#### Slide 1 - Slide 1

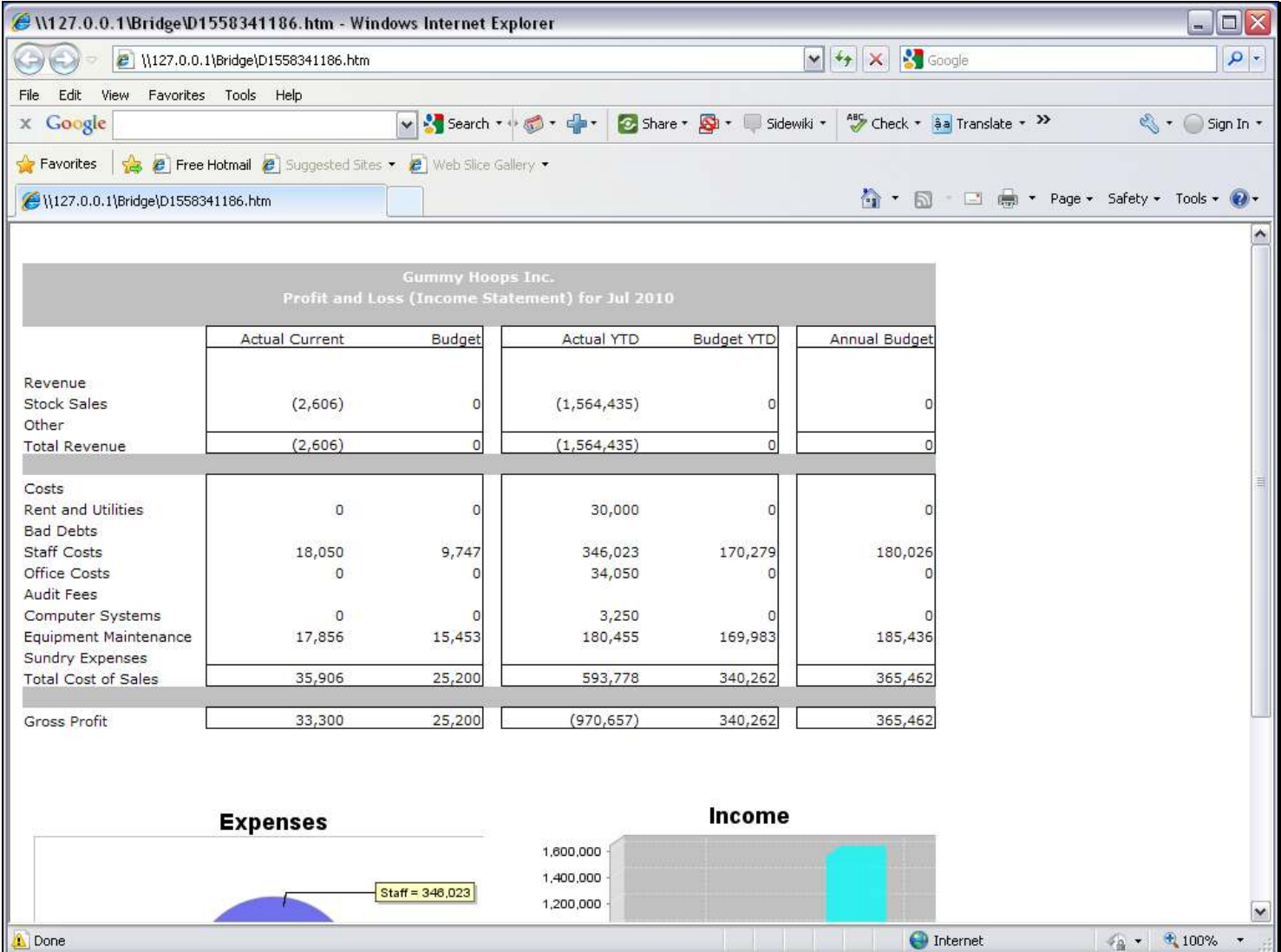

#### Slide notes

Income Statement, Balance Sheet and GL Management Reports are typical Reports that include a lot of Tags with GL Name Templates. These Templates do not require a Data Source to be stated, and there are 3 options available: Single, Double and Multi Rule. Our choice is determined by how many criteria we need to state to select the correct Accounts for the answer. In this example, we will use the GL Single Rule Template to extract the Current Month Staff Costs.

## Slide 2 - Slide 2

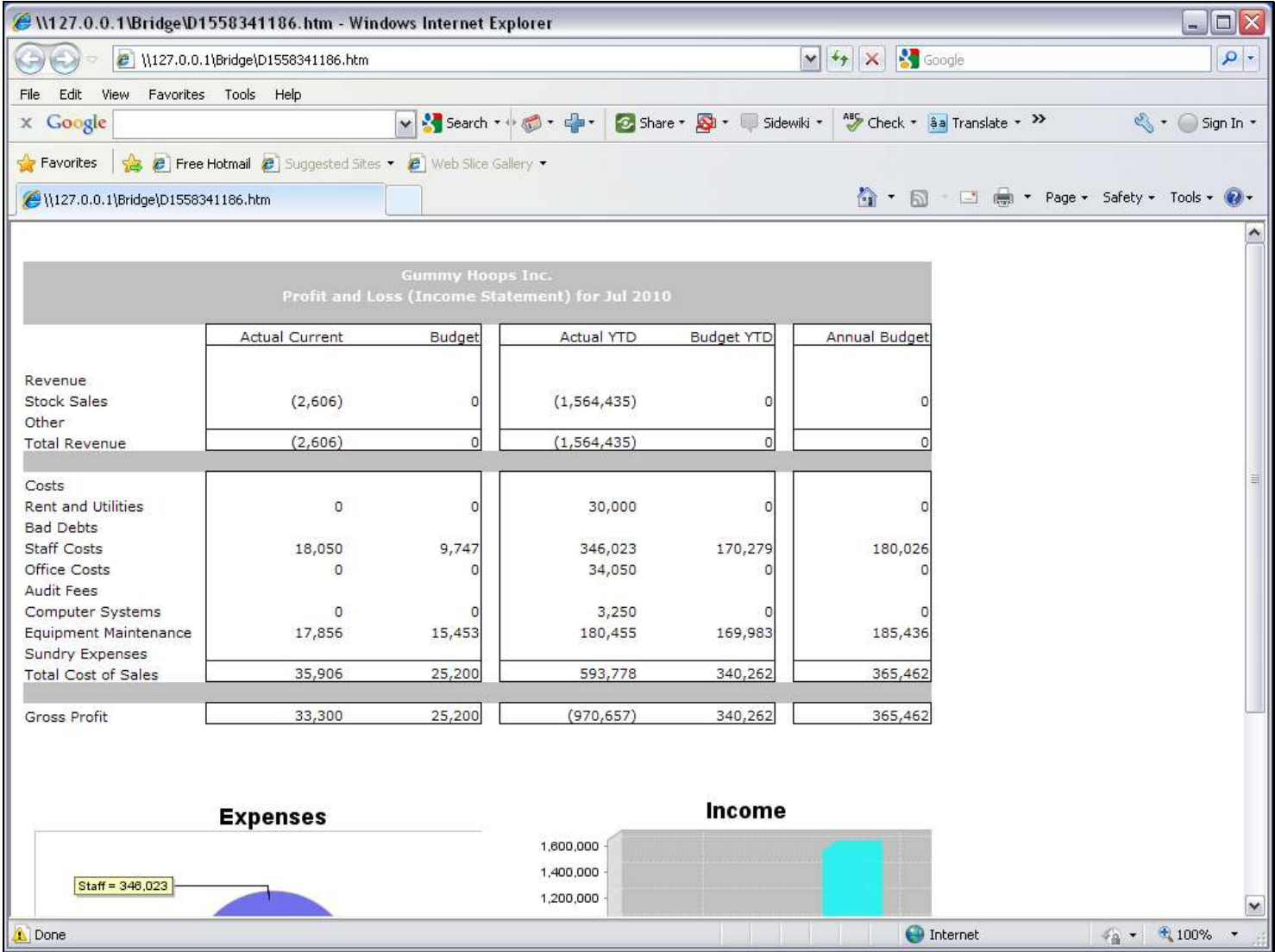

## Slide 3 - Slide 3

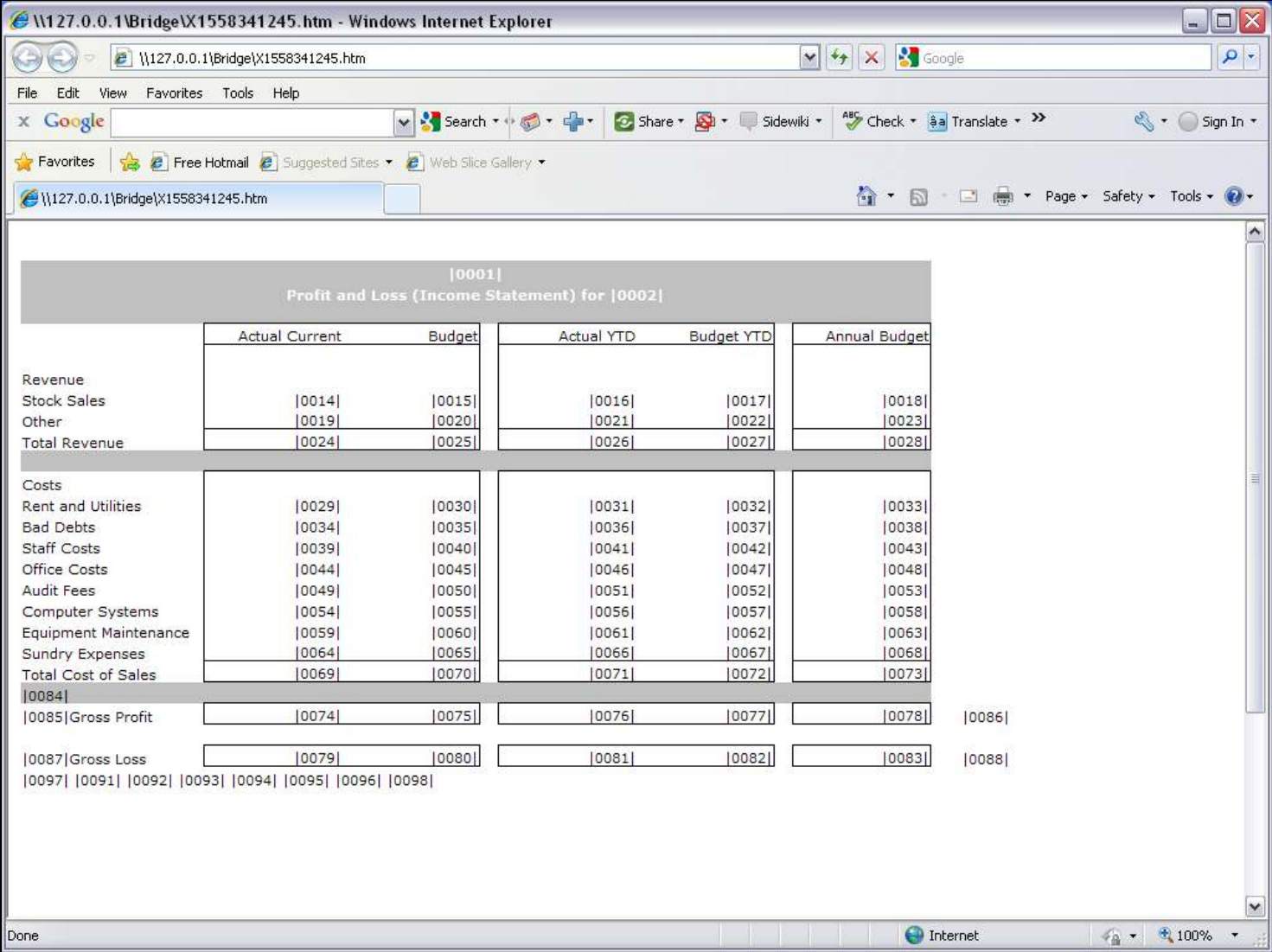

## Slide notes

In the Report Layout, it is Tag 39 that must calculate the Current Month Staff Costs.

## Slide 4 - Slide 4

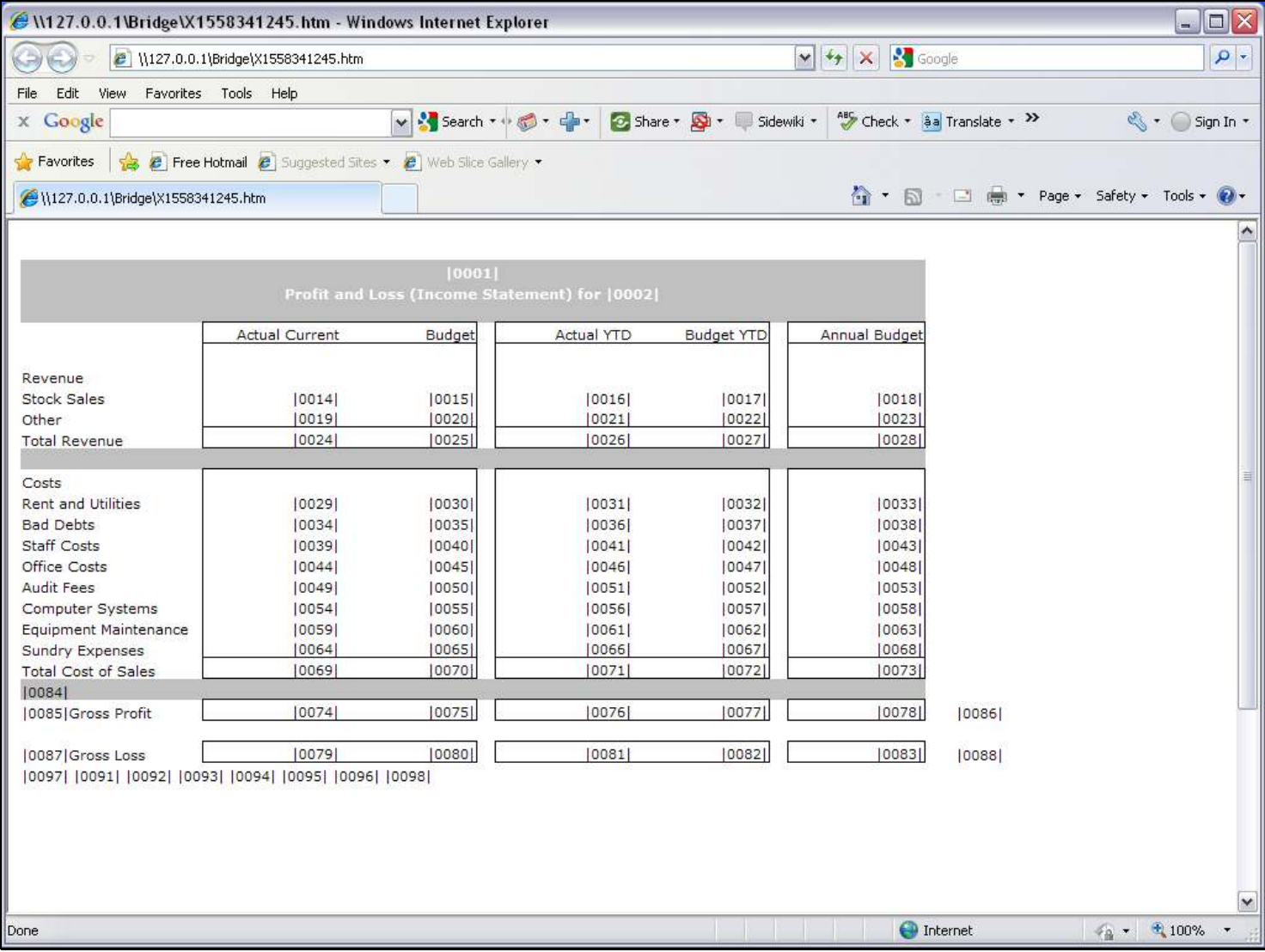

# Slide 5 - Slide 5

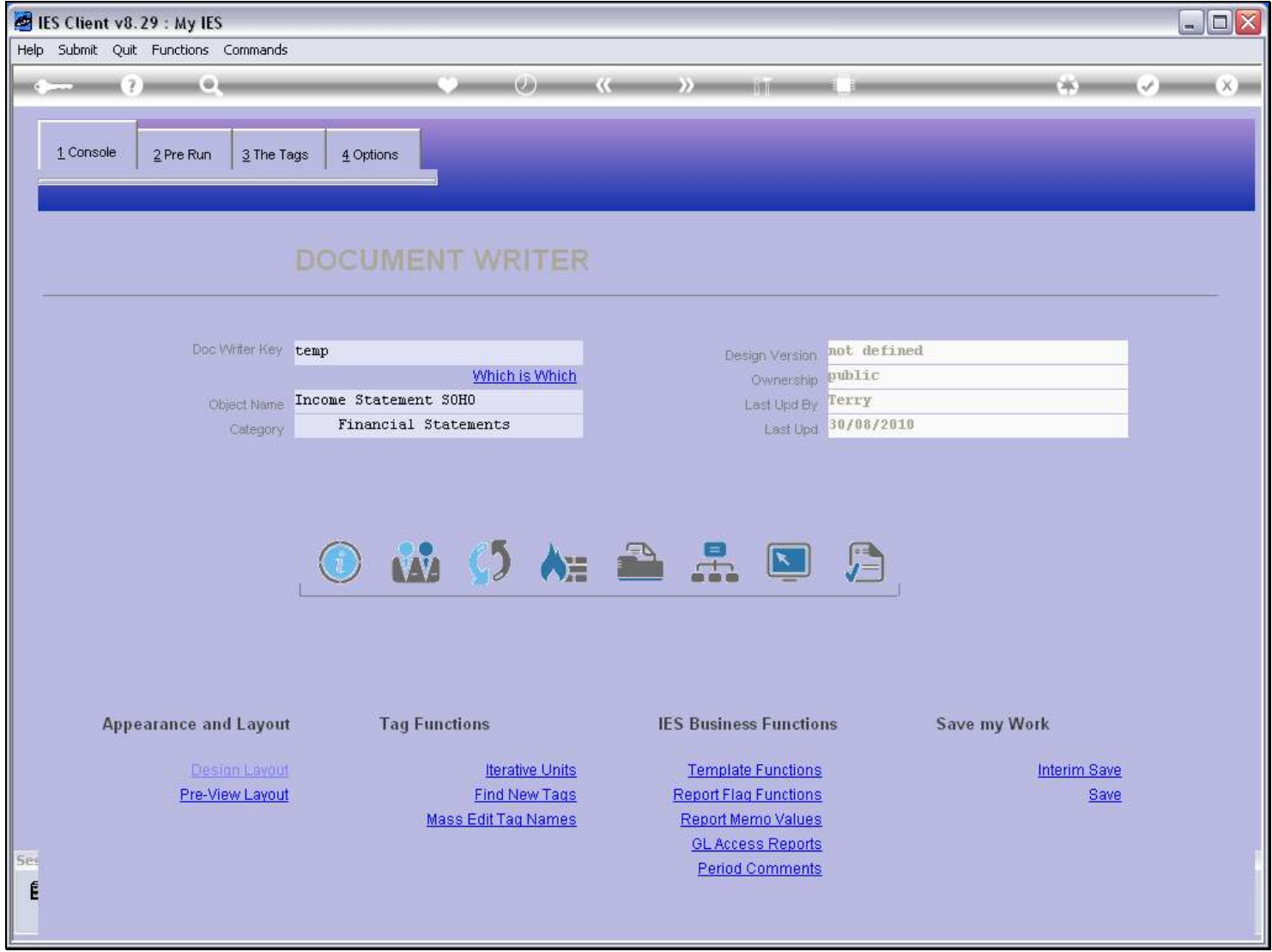

## Slide 6 - Slide 6

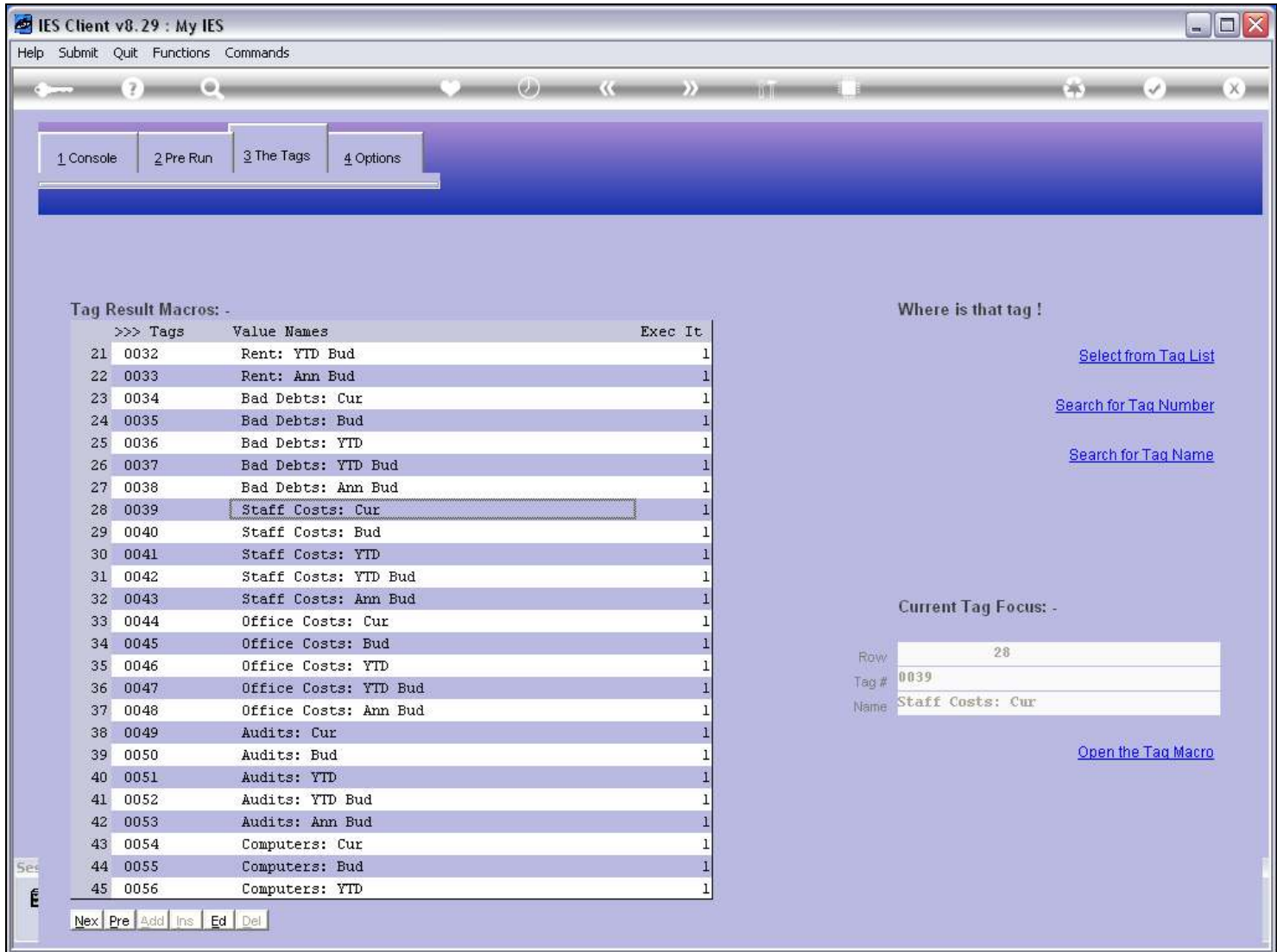

#### Slide 7 - Slide 7

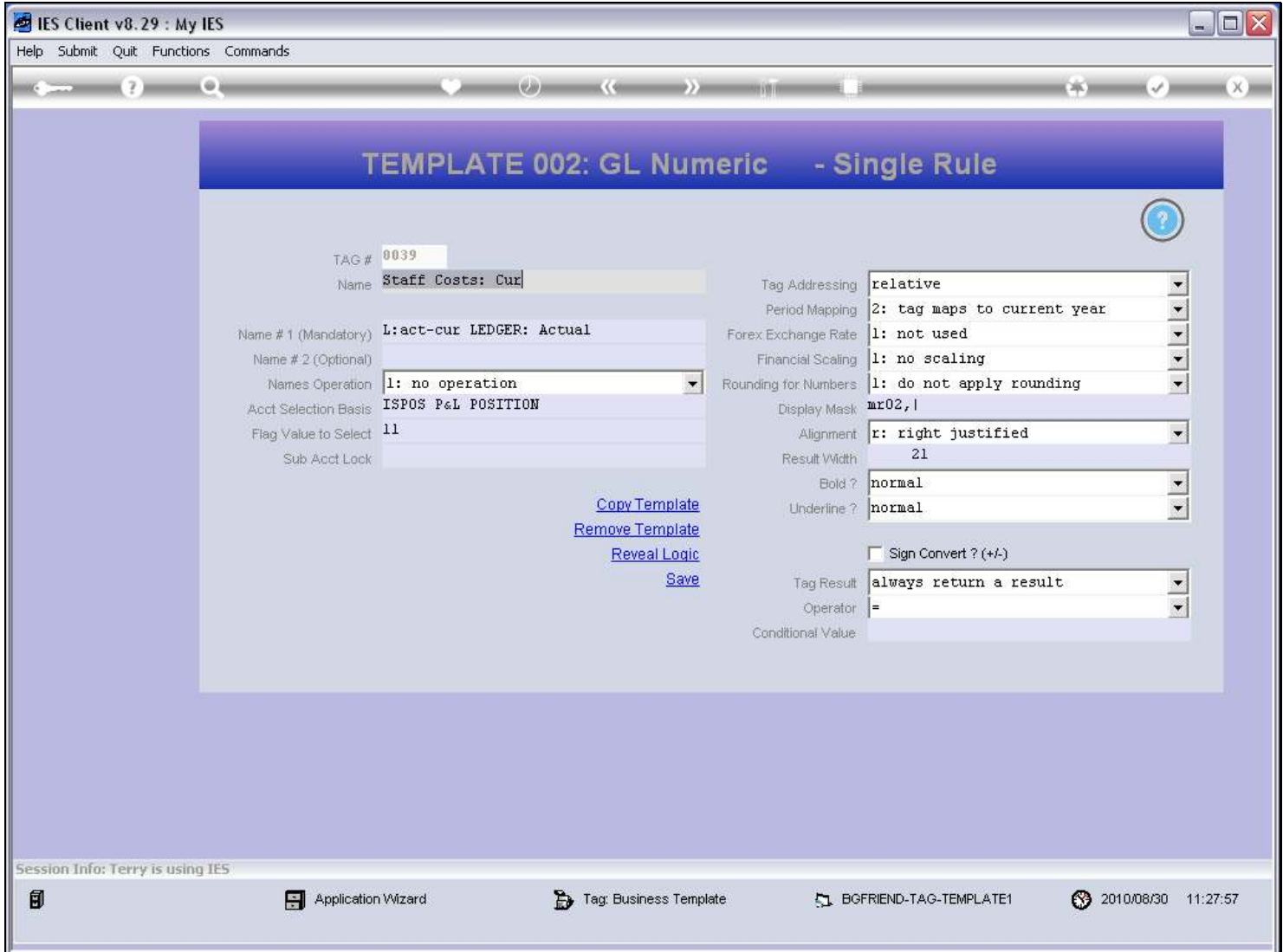

#### Slide notes

Here we have the Template already defined, but we will remove it and do it again, to show how it can be used.

## Slide 8 - Slide 8

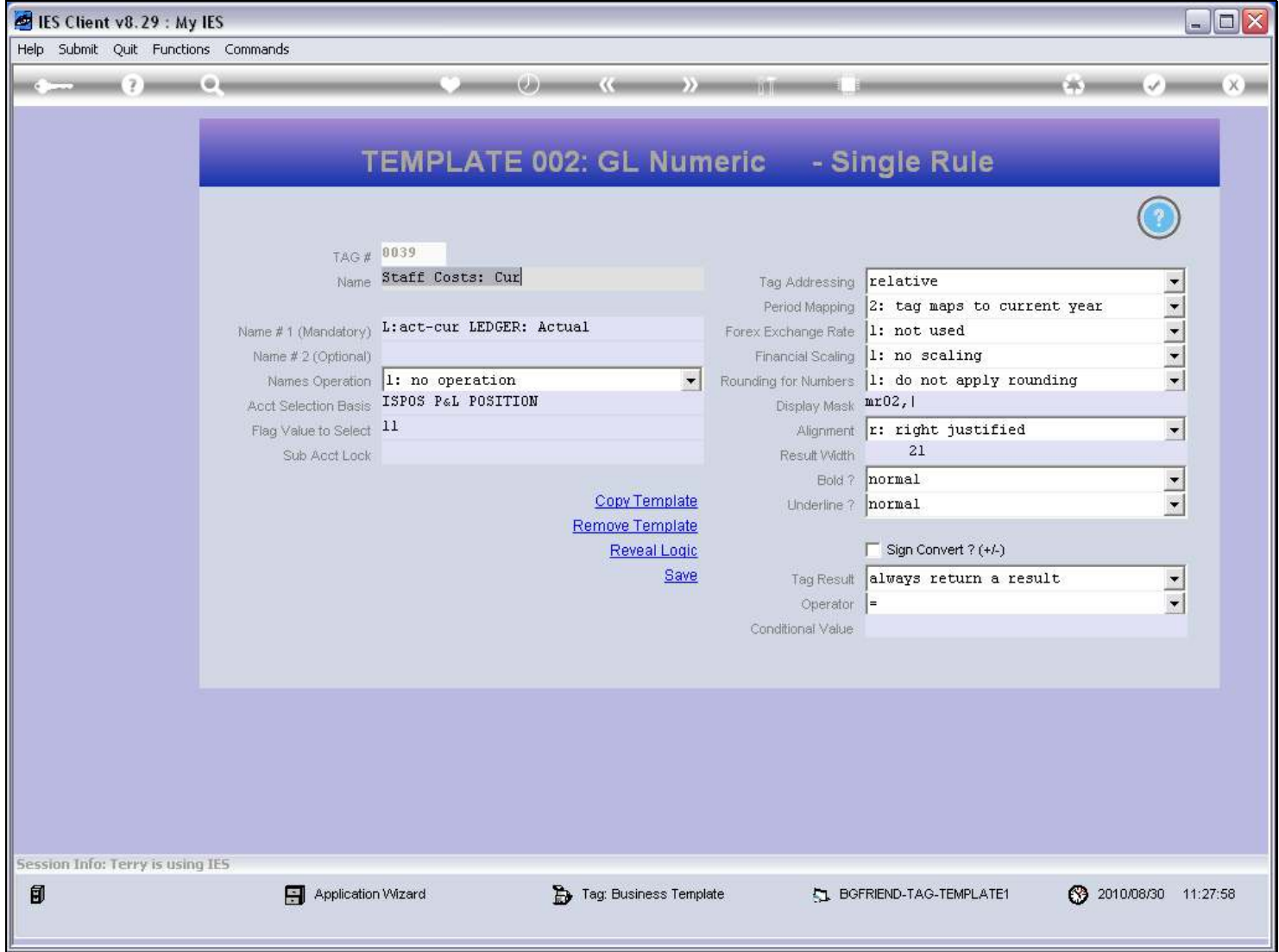

Slide notes

## Slide 9 - Slide 9

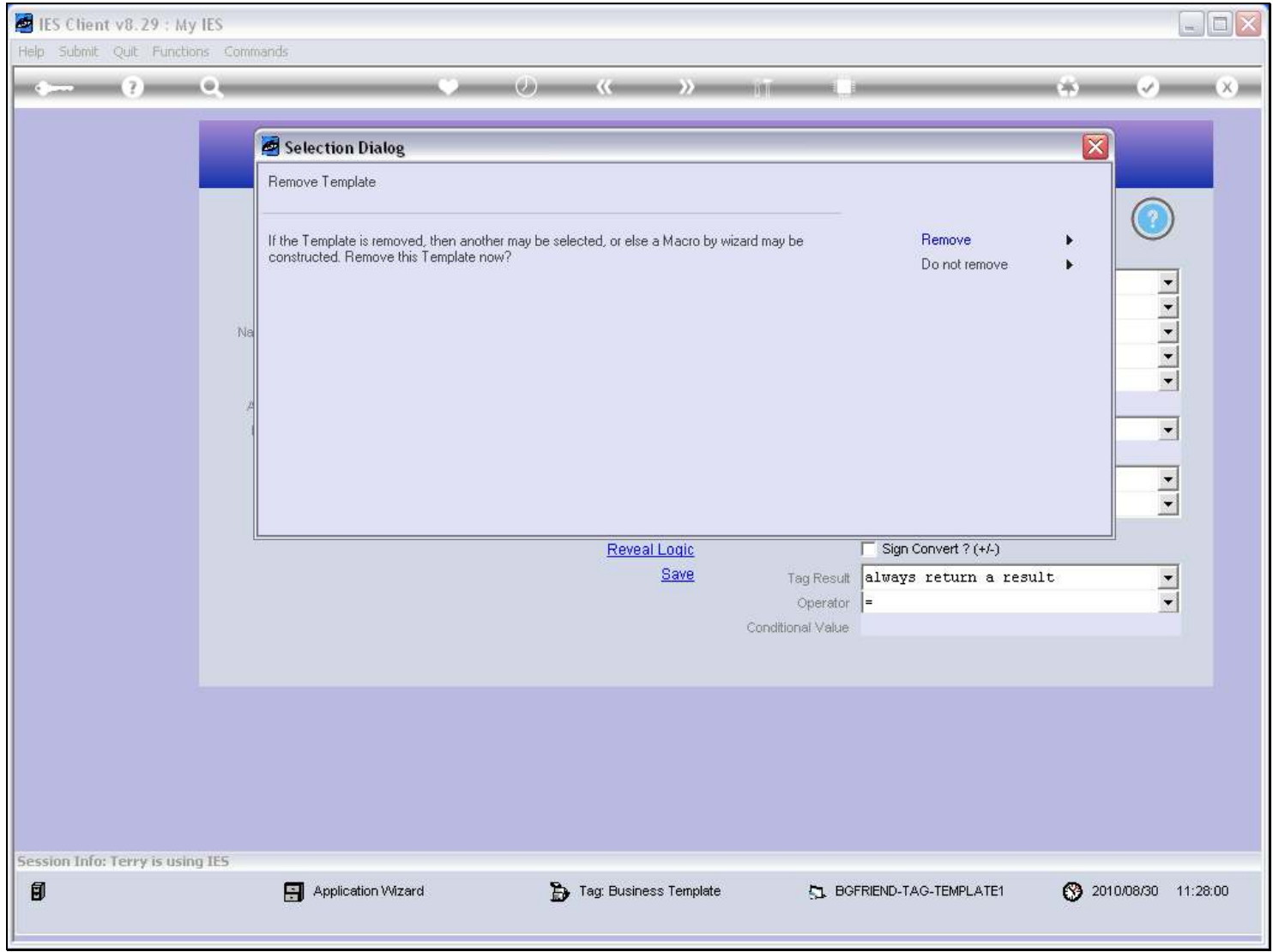

## Slide 10 - Slide 10

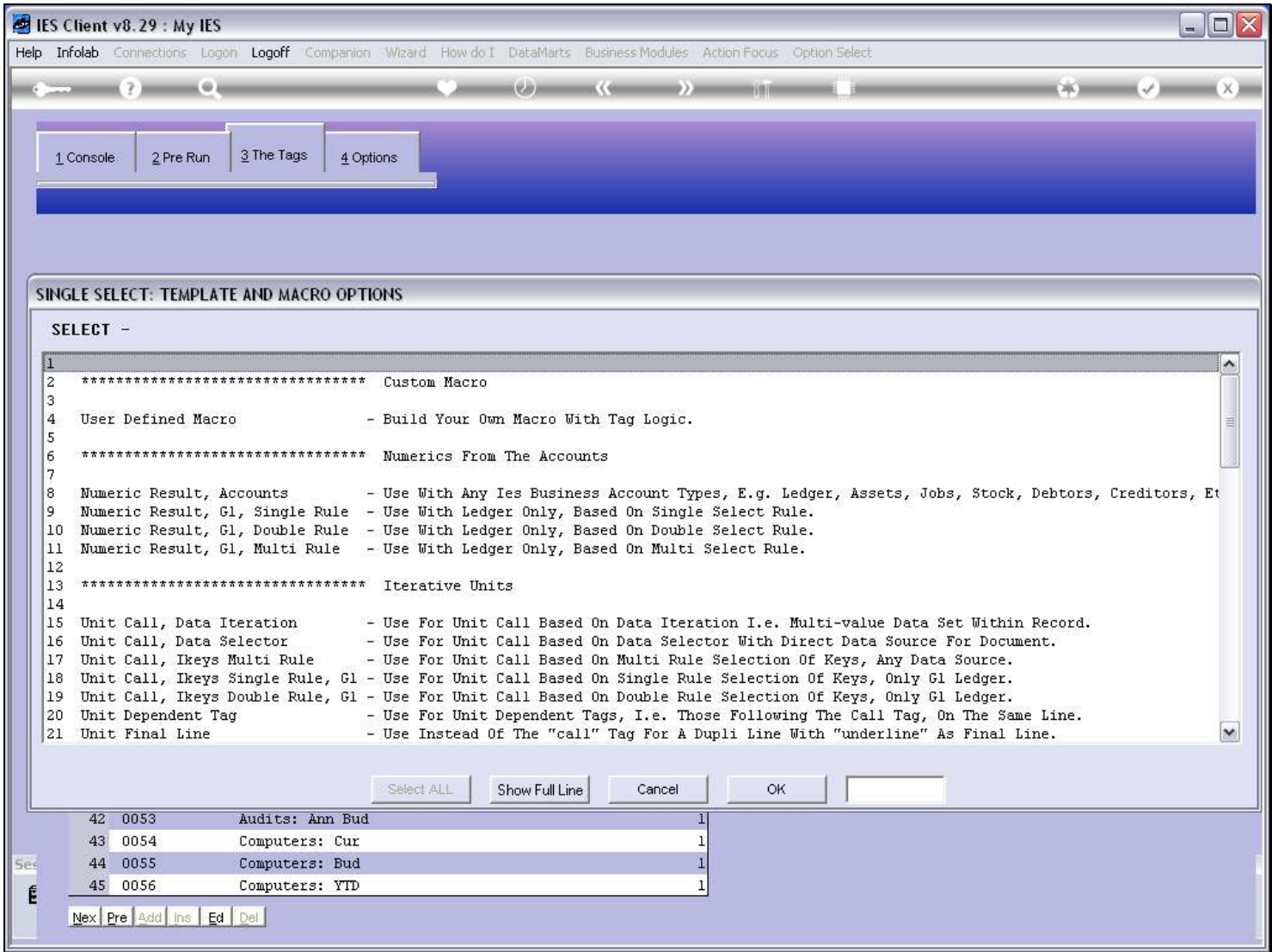

# Slide 11 - Slide 11

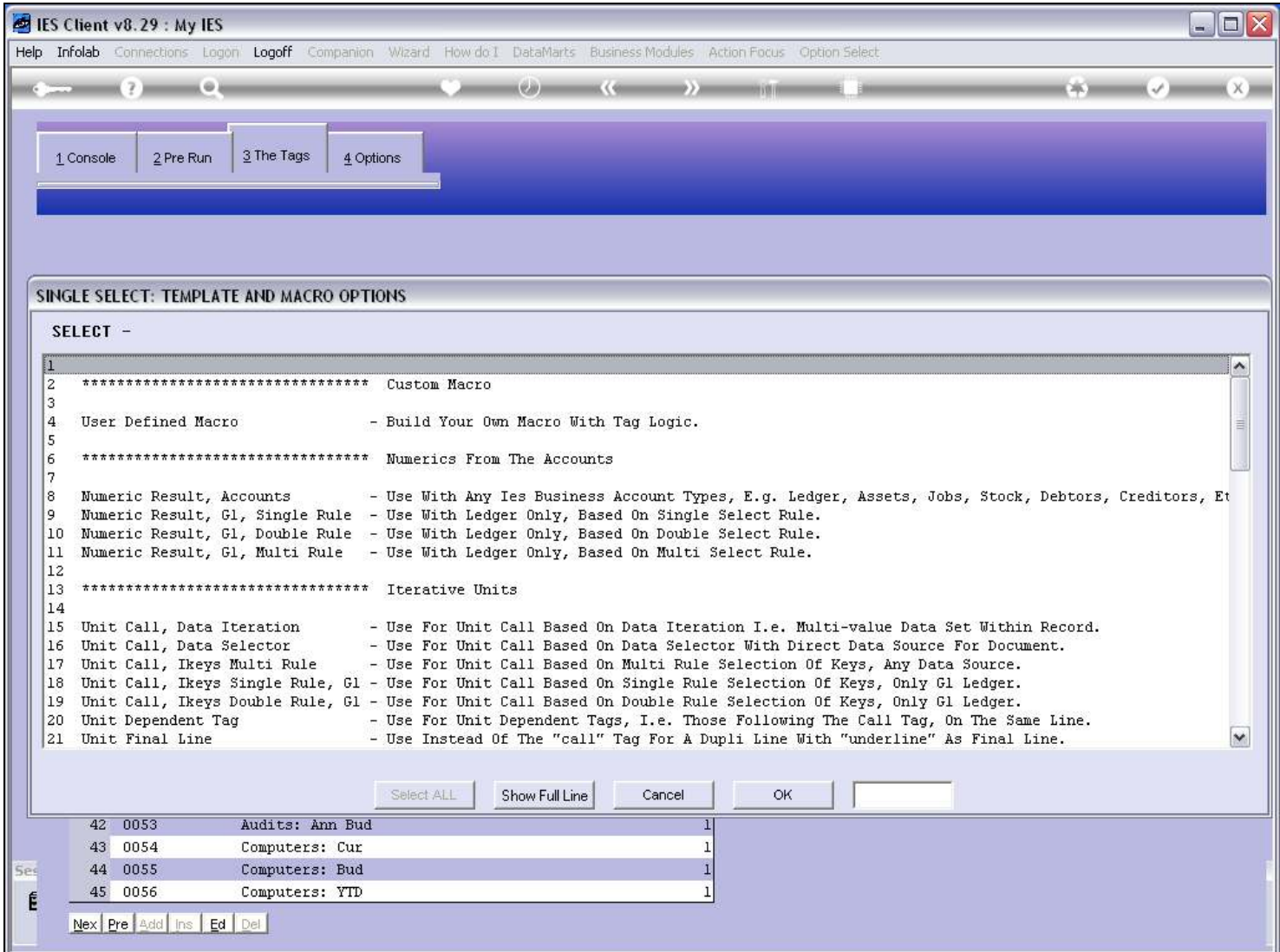

# Slide 12 - Slide 12

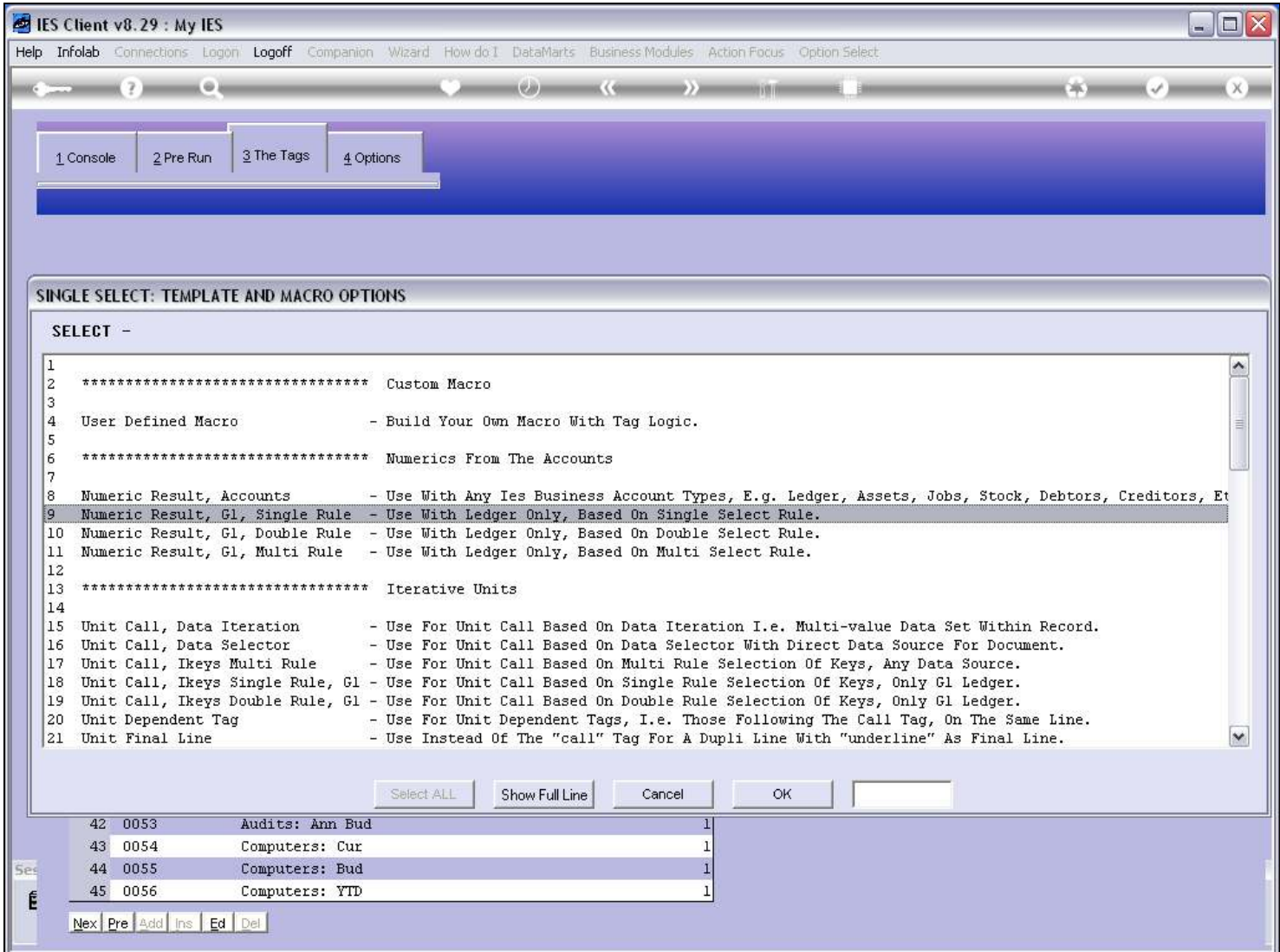

## Slide 13 - Slide 13

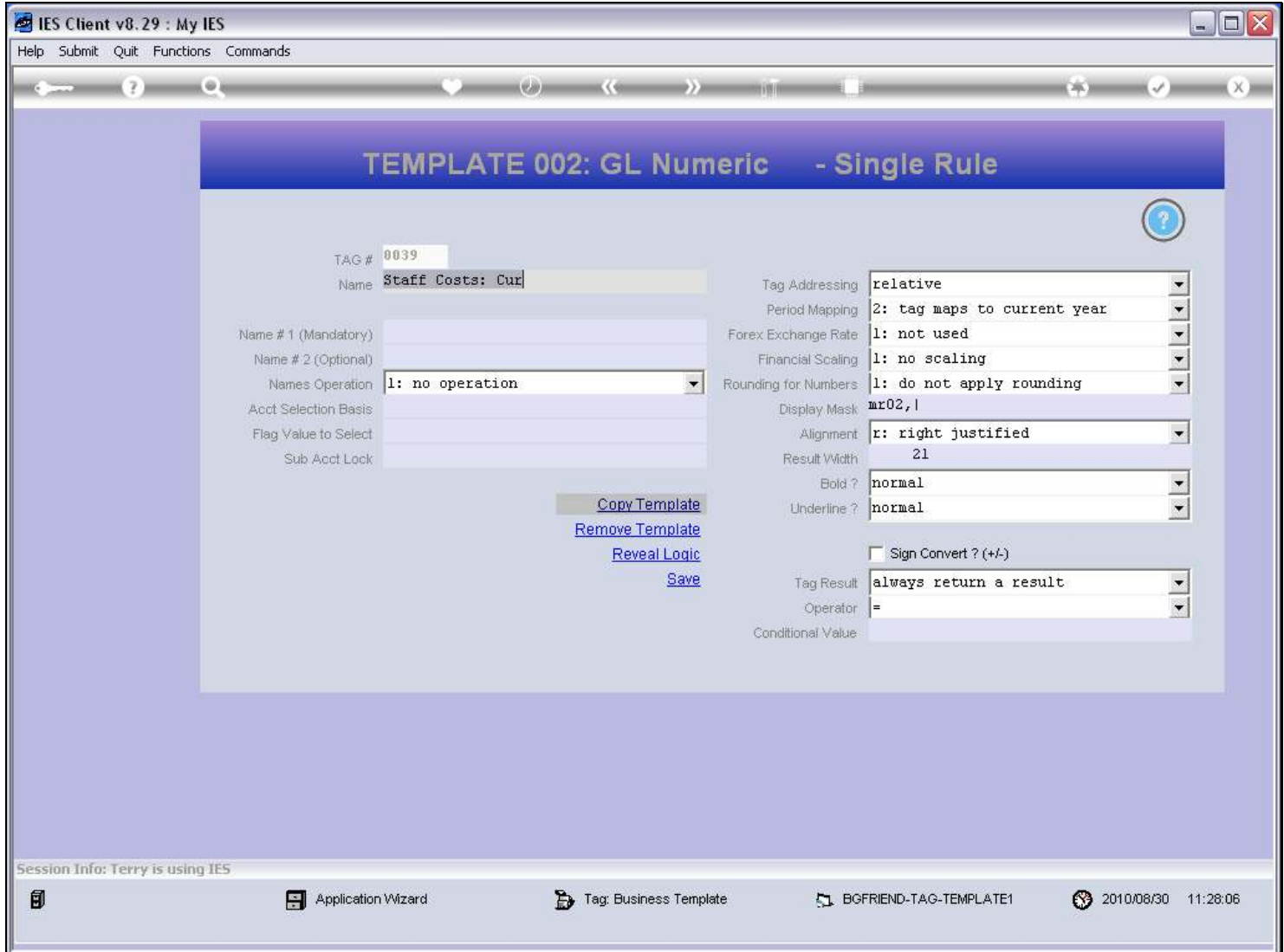

Slide notes

## Slide 14 - Slide 14

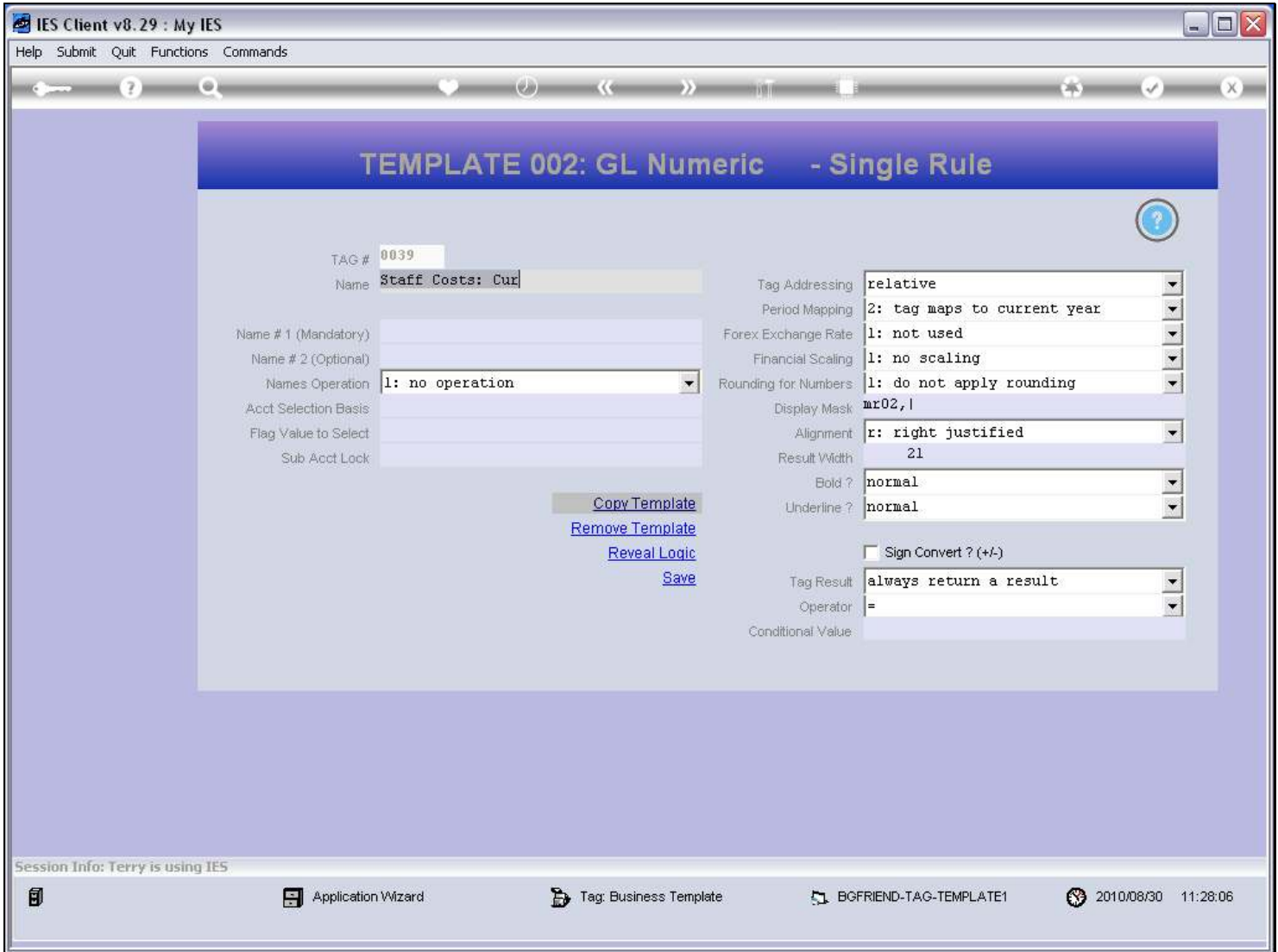

#### Slide notes

The 1st Name is mandatory and will give us an answer. Optionally, we can use a 2nd Name also, with an Operator applied to the 2 answers, and which then yields the final answer.

## Slide 15 - Slide 15

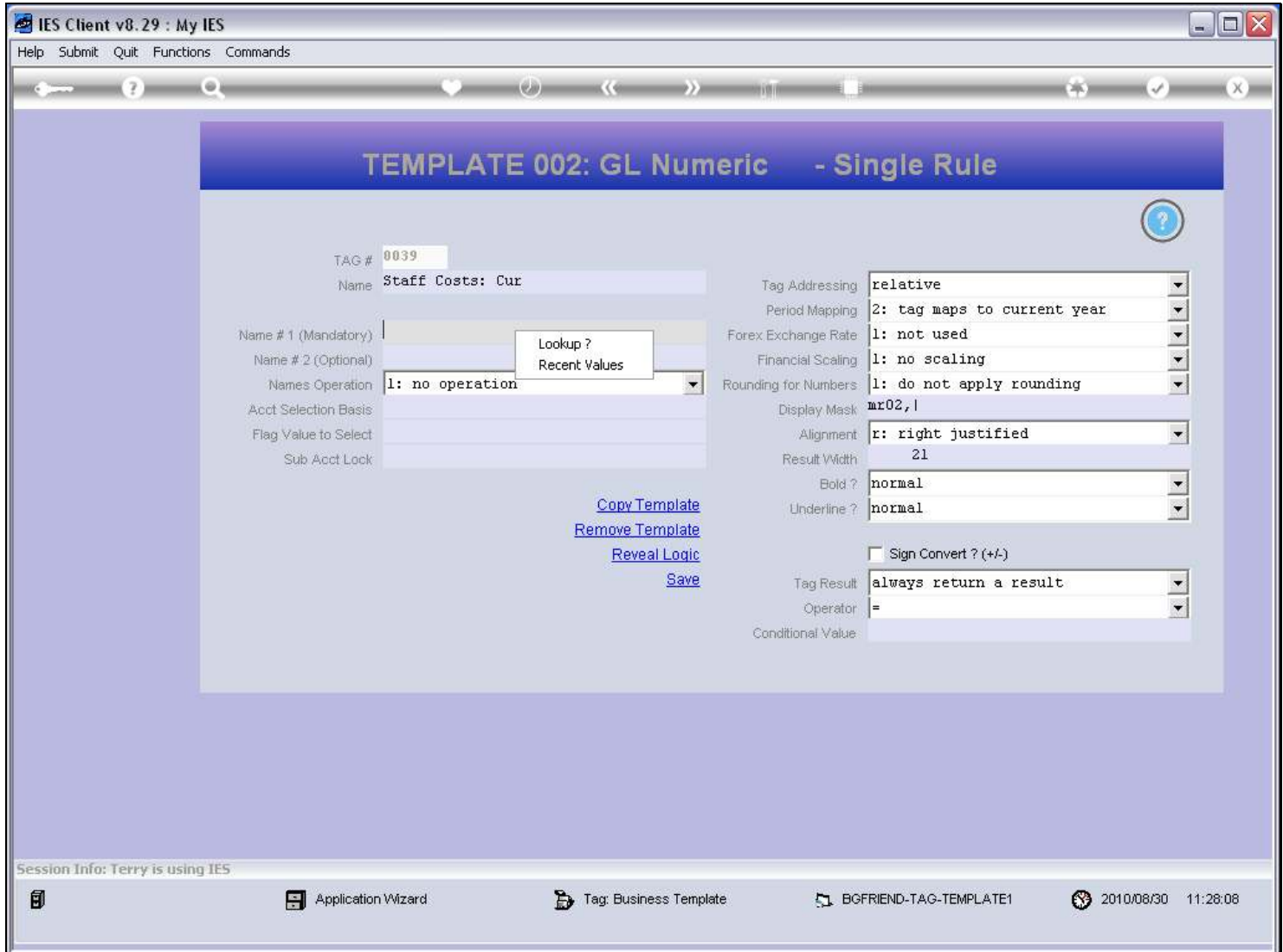

Slide notes

## Slide 16 - Slide 16

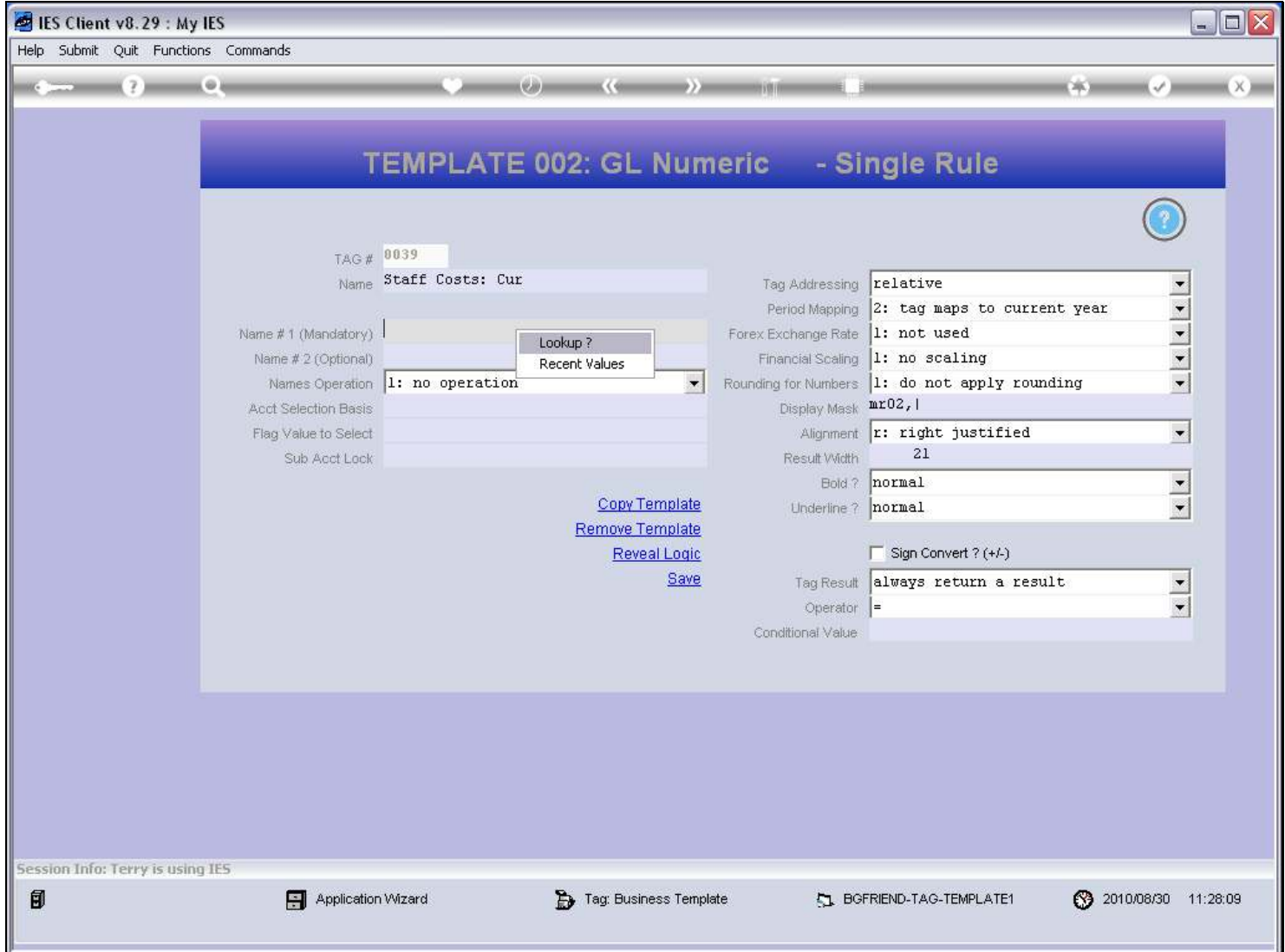

Slide notes

## Slide 17 - Slide 17

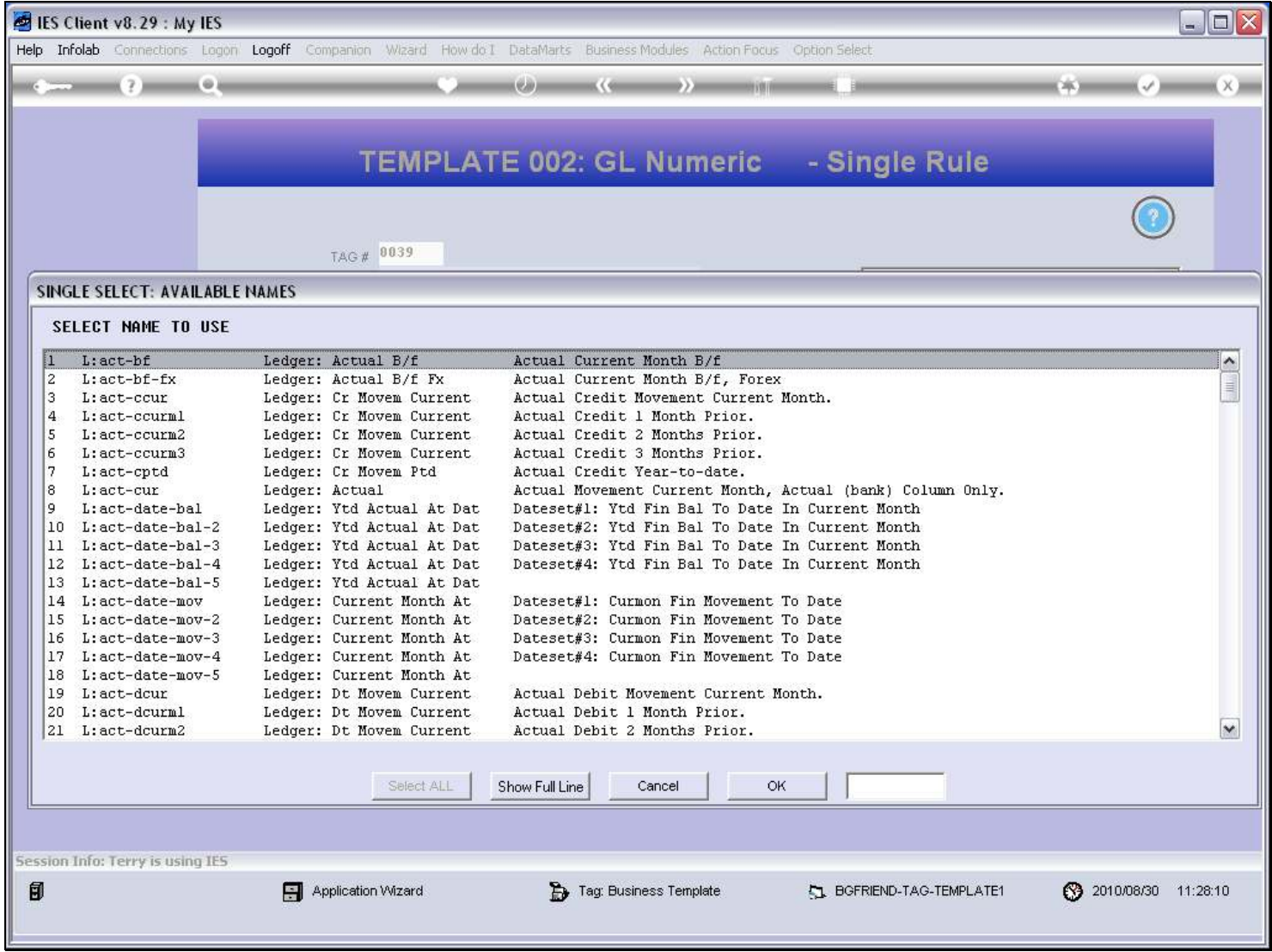

## Slide 18 - Slide 18

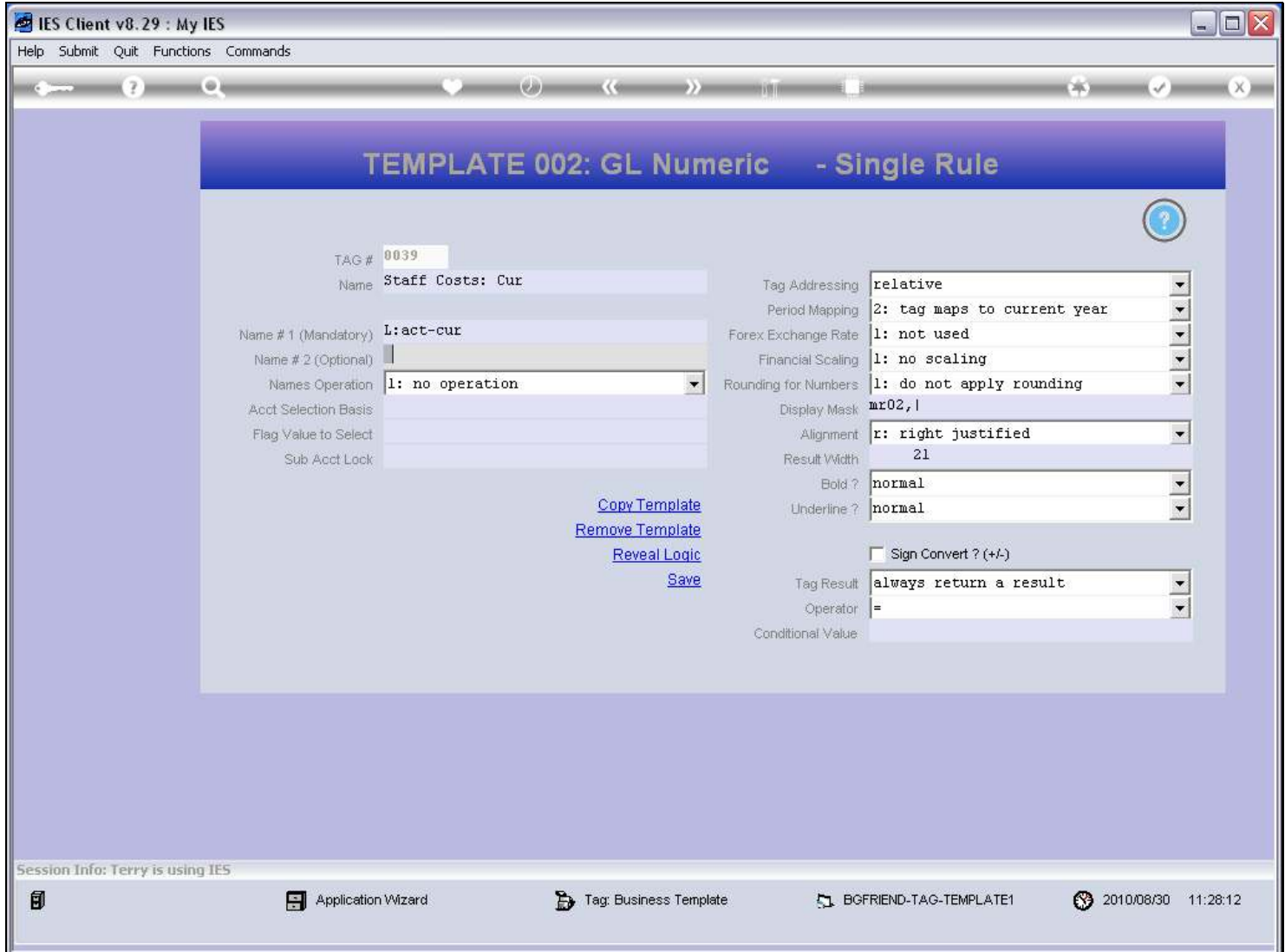

Slide notes

### Slide 19 - Slide 19

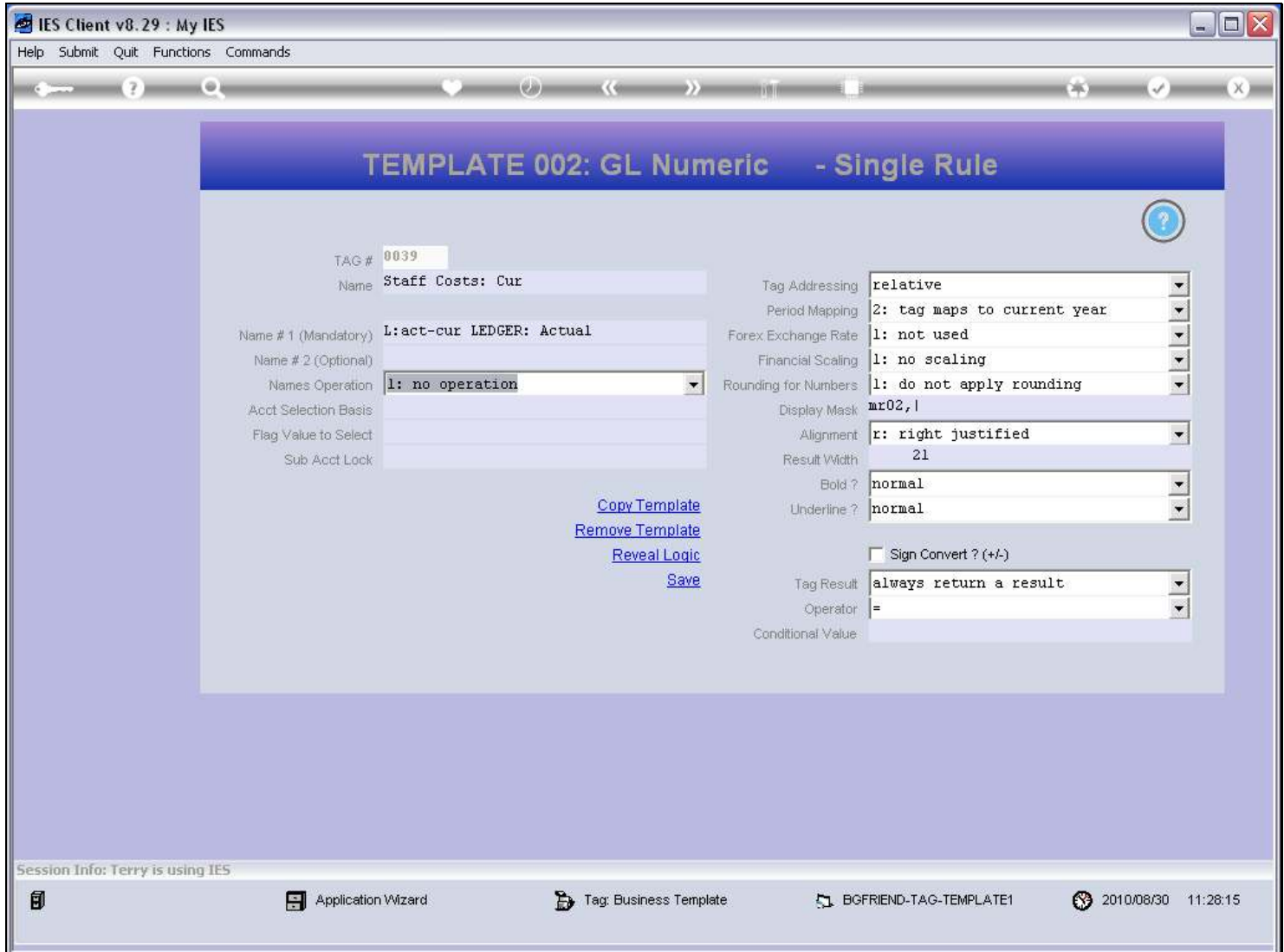

Slide notes

### Slide 20 - Slide 20

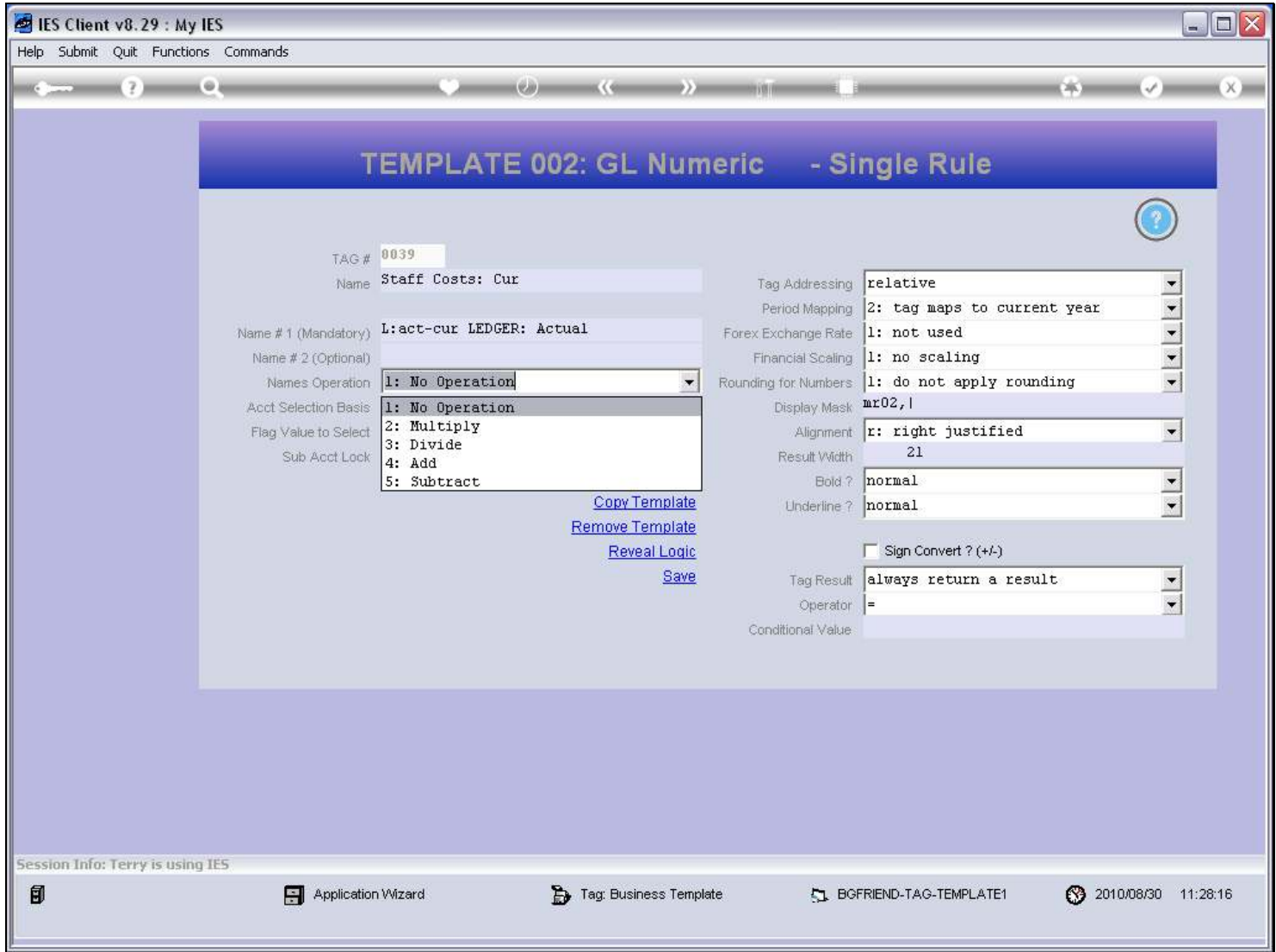

Slide notes

# Slide 21 - Slide 21

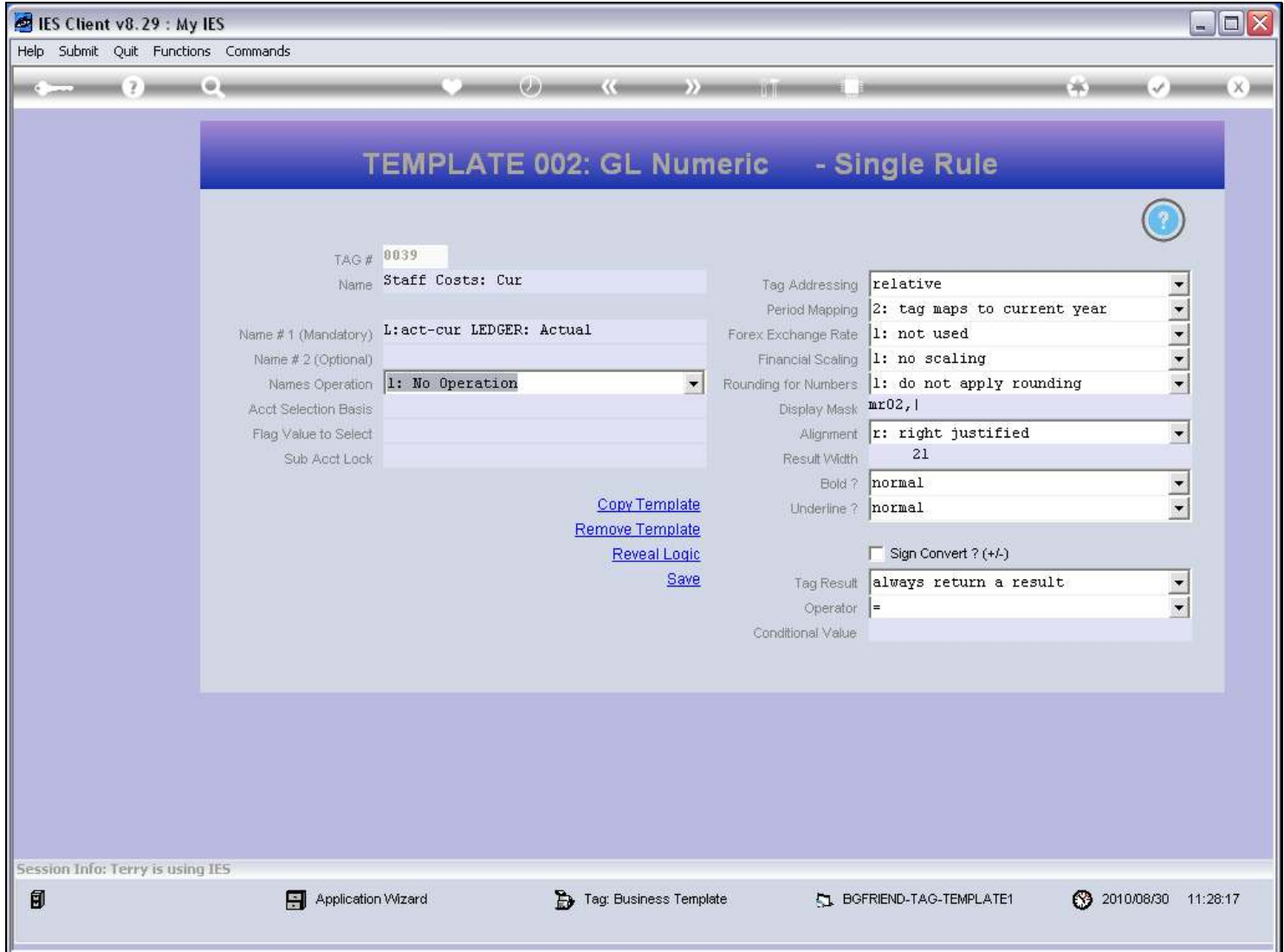

Slide notes

# Slide 22 - Slide 22

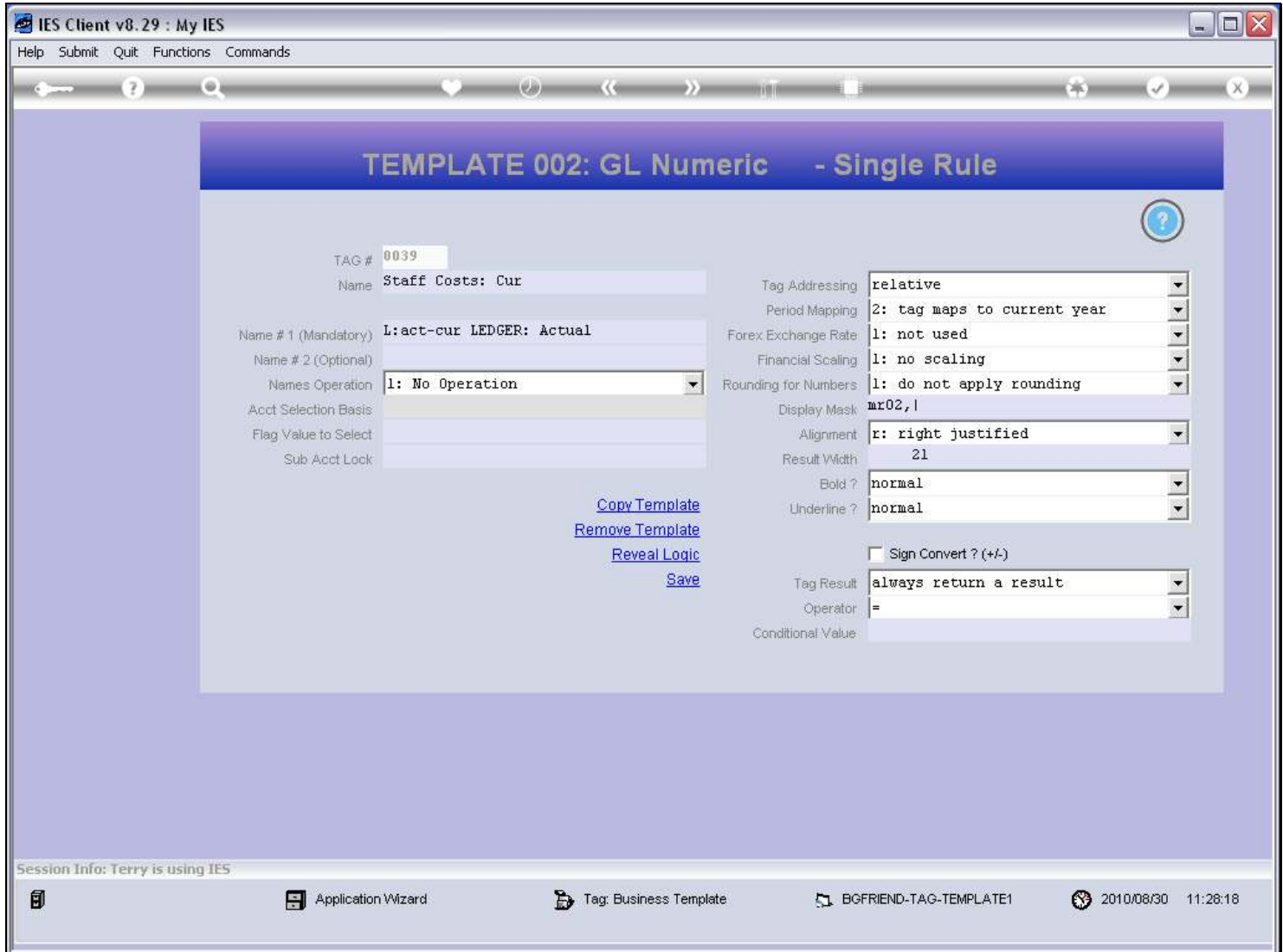

Slide notes

## Slide 23 - Slide 23

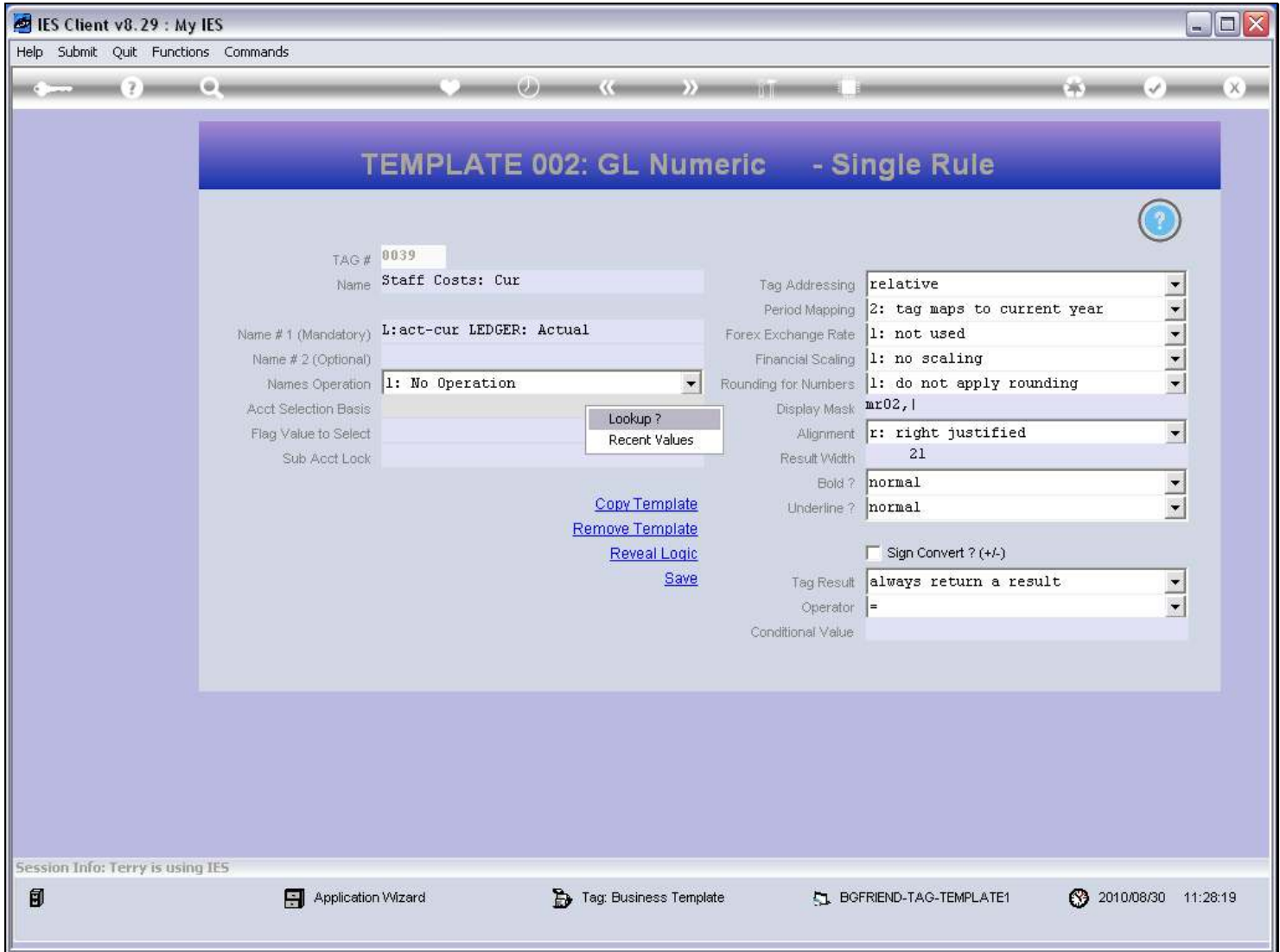

#### Slide notes

The Single Rule is based on a selection of a Report Flag. In this case, we need the ISPOS Flag for our single rule.

### Slide 24 - Slide 24

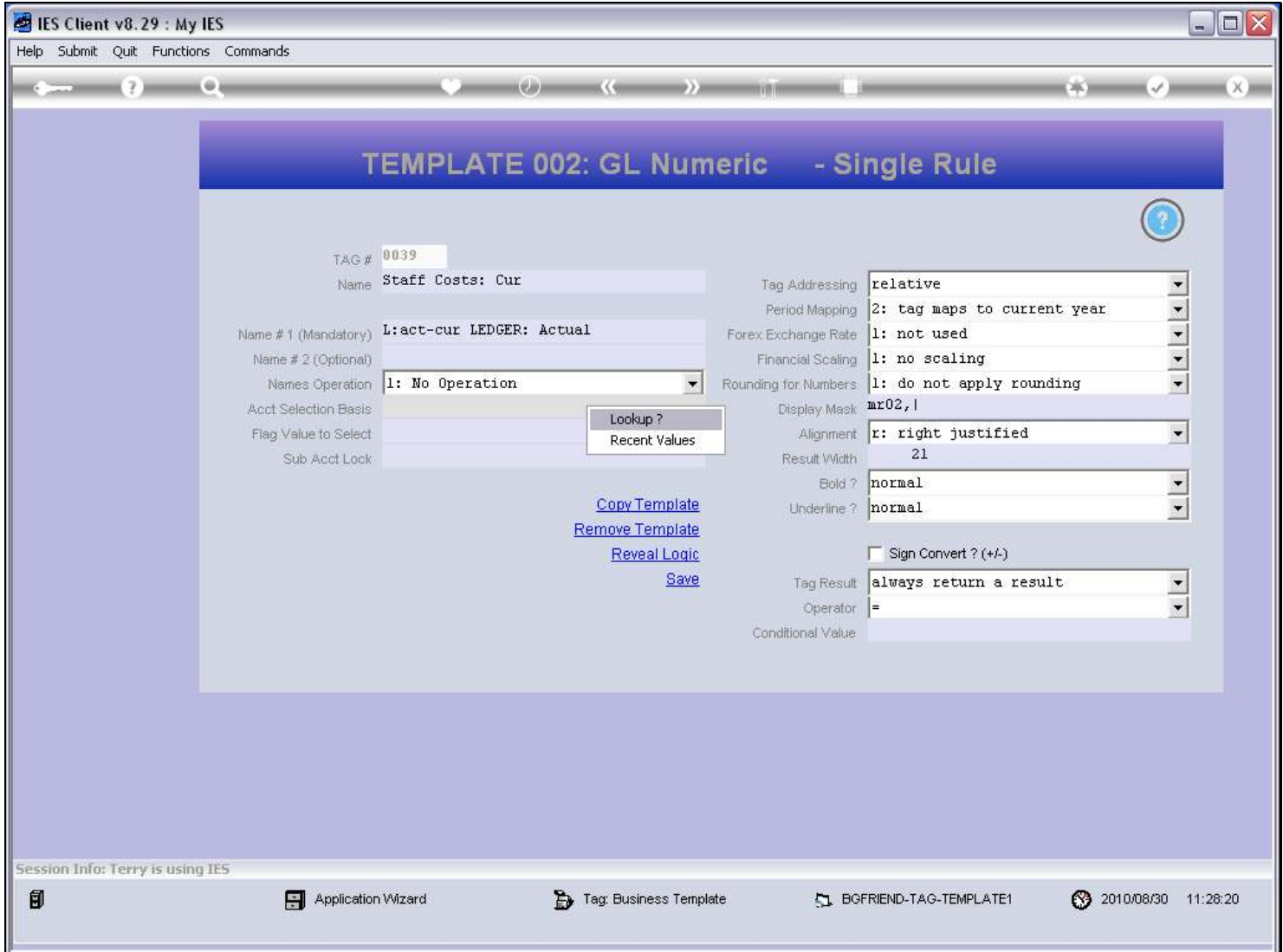

Slide notes

## Slide 25 - Slide 25

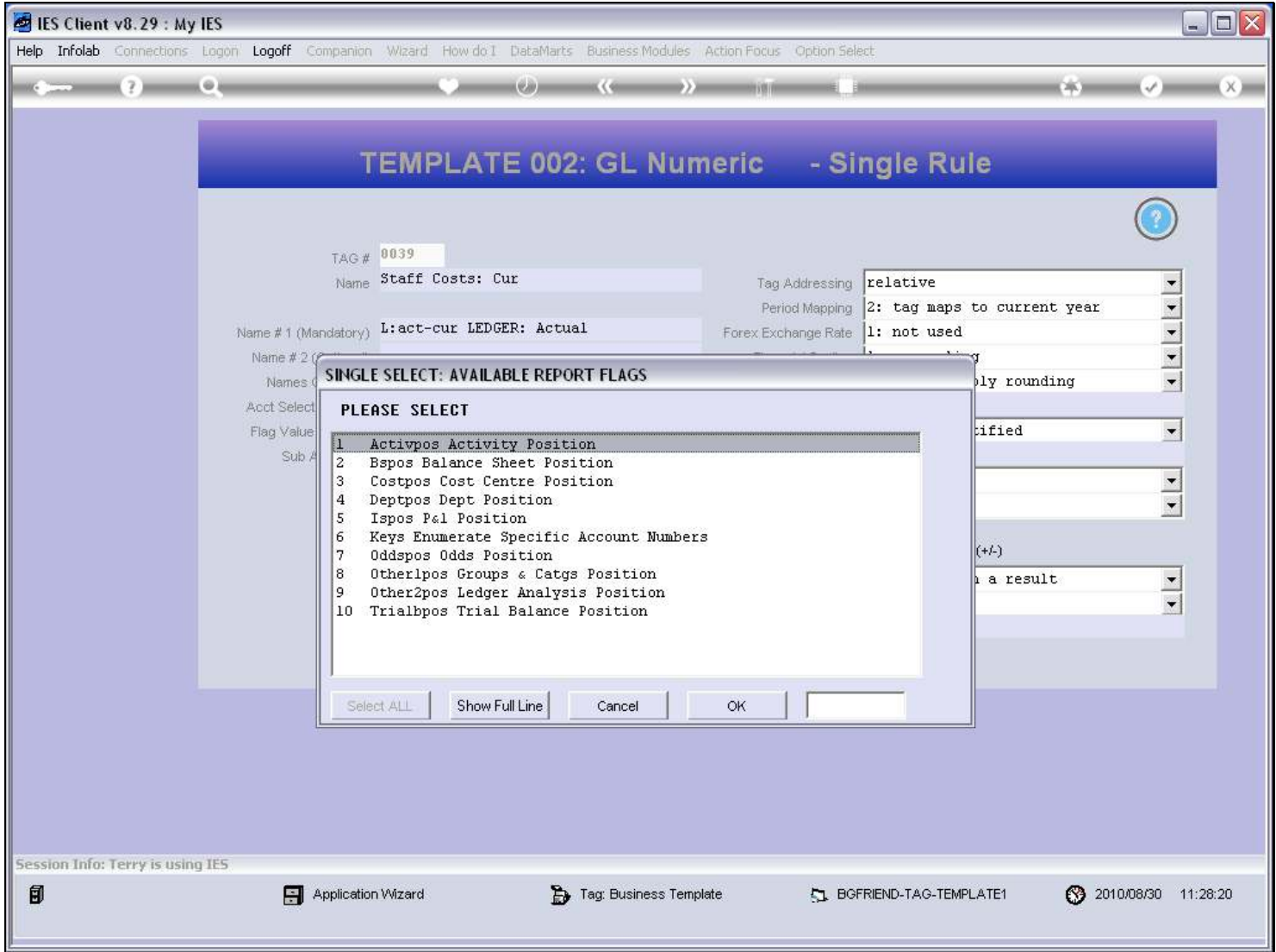

## Slide 26 - Slide 26

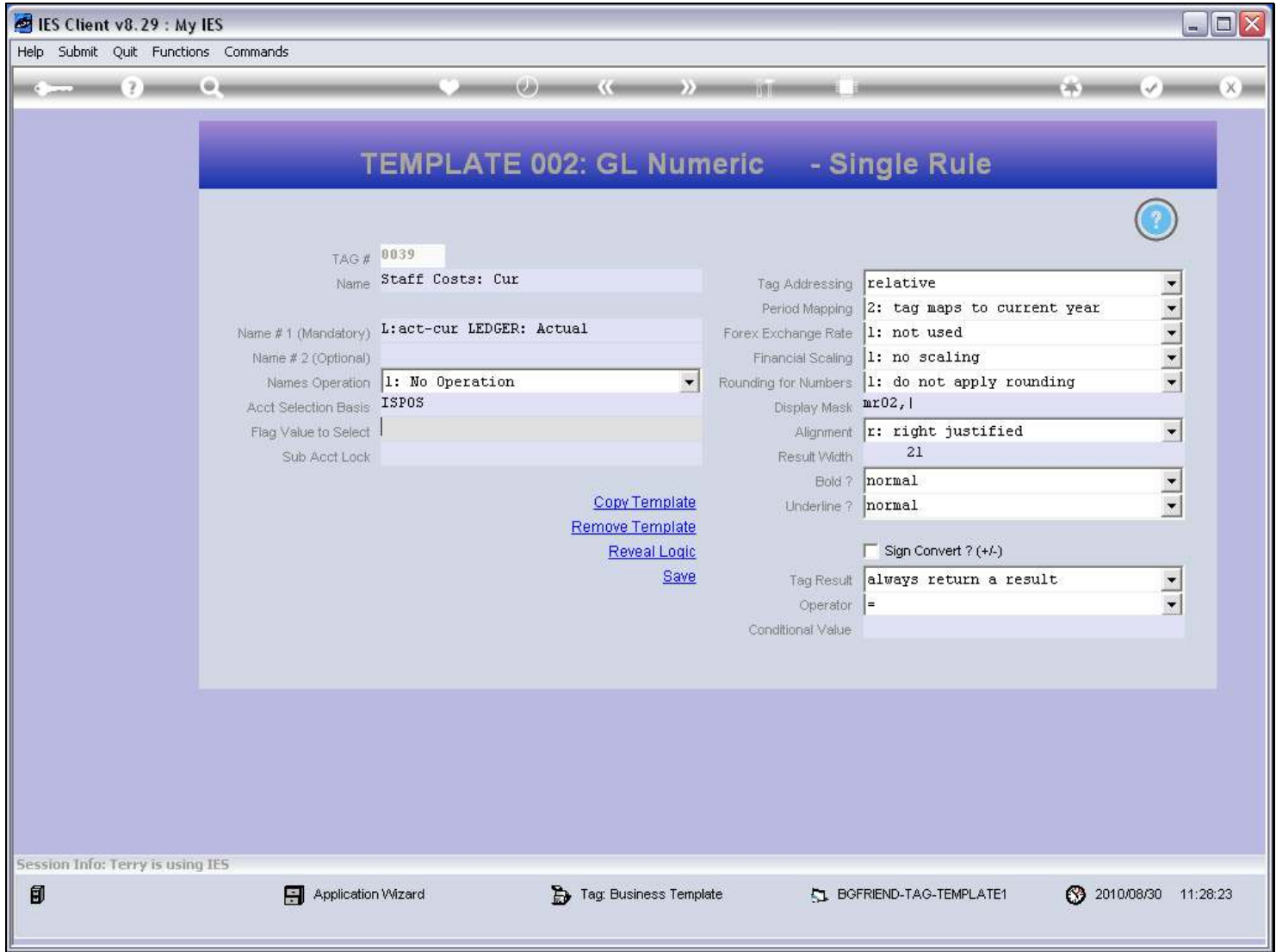

Slide notes

#### Slide 27 - Slide 27

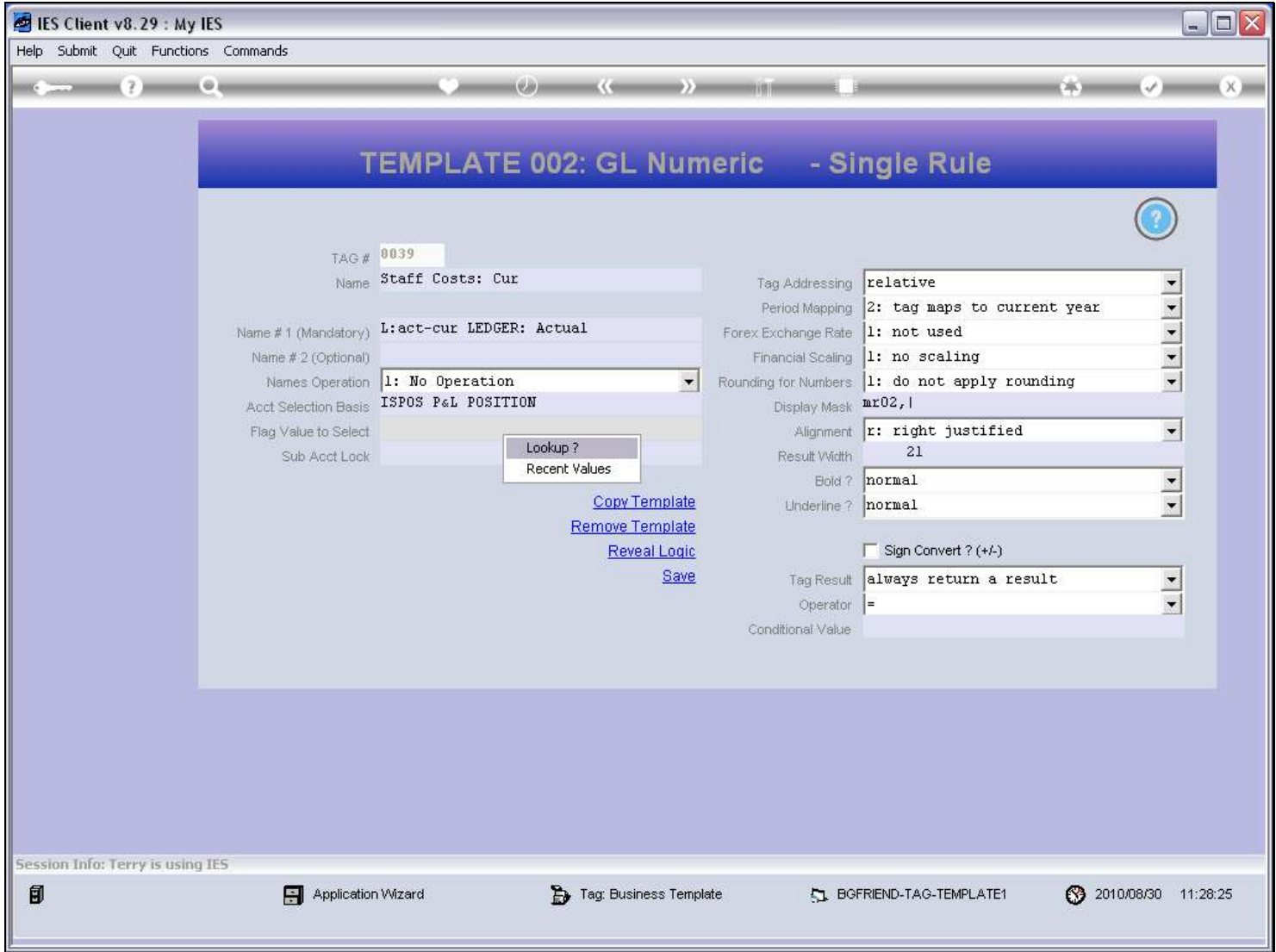

Slide notes

## Slide 28 - Slide 28

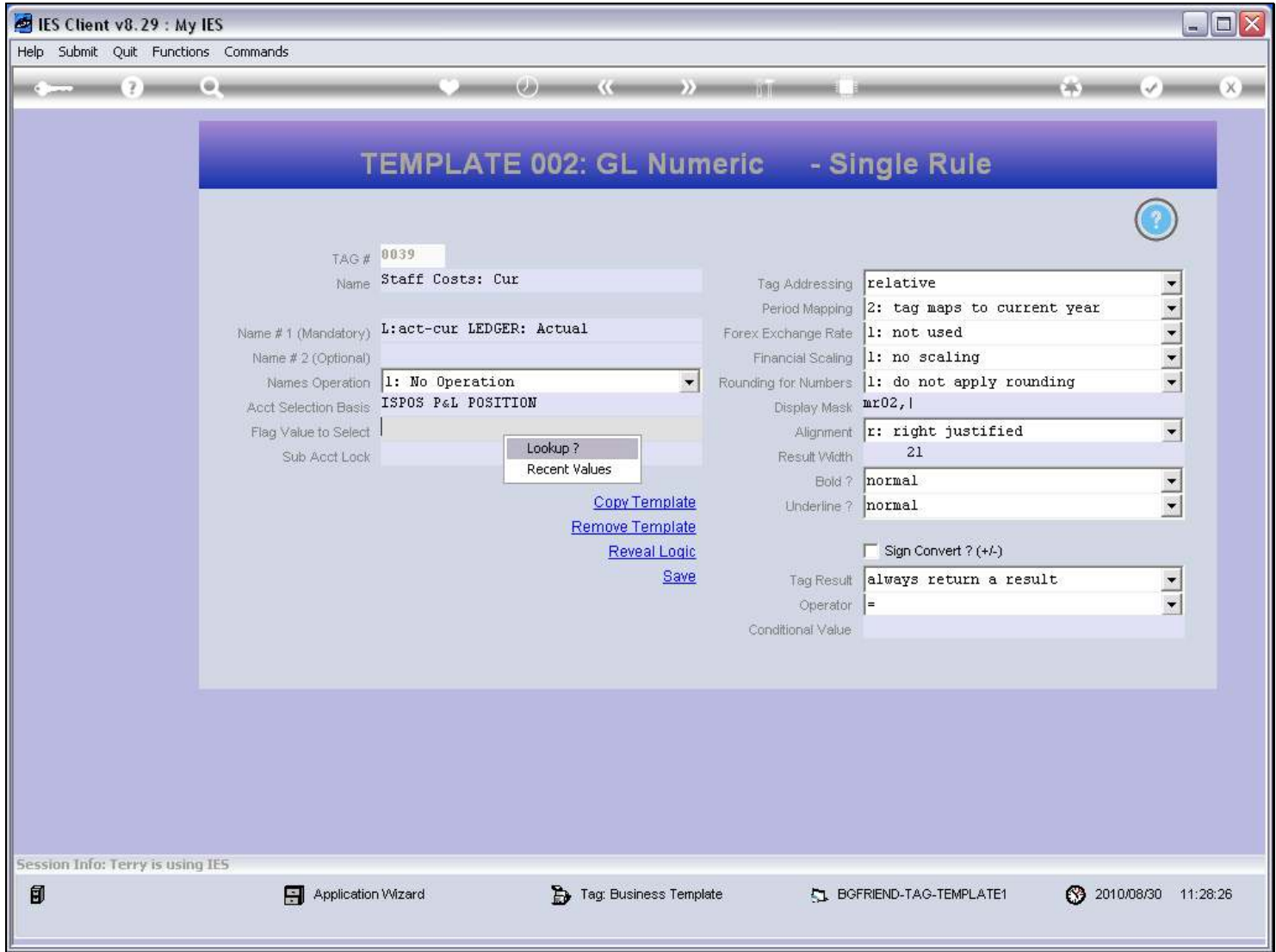

Slide notes

## Slide 29 - Slide 29

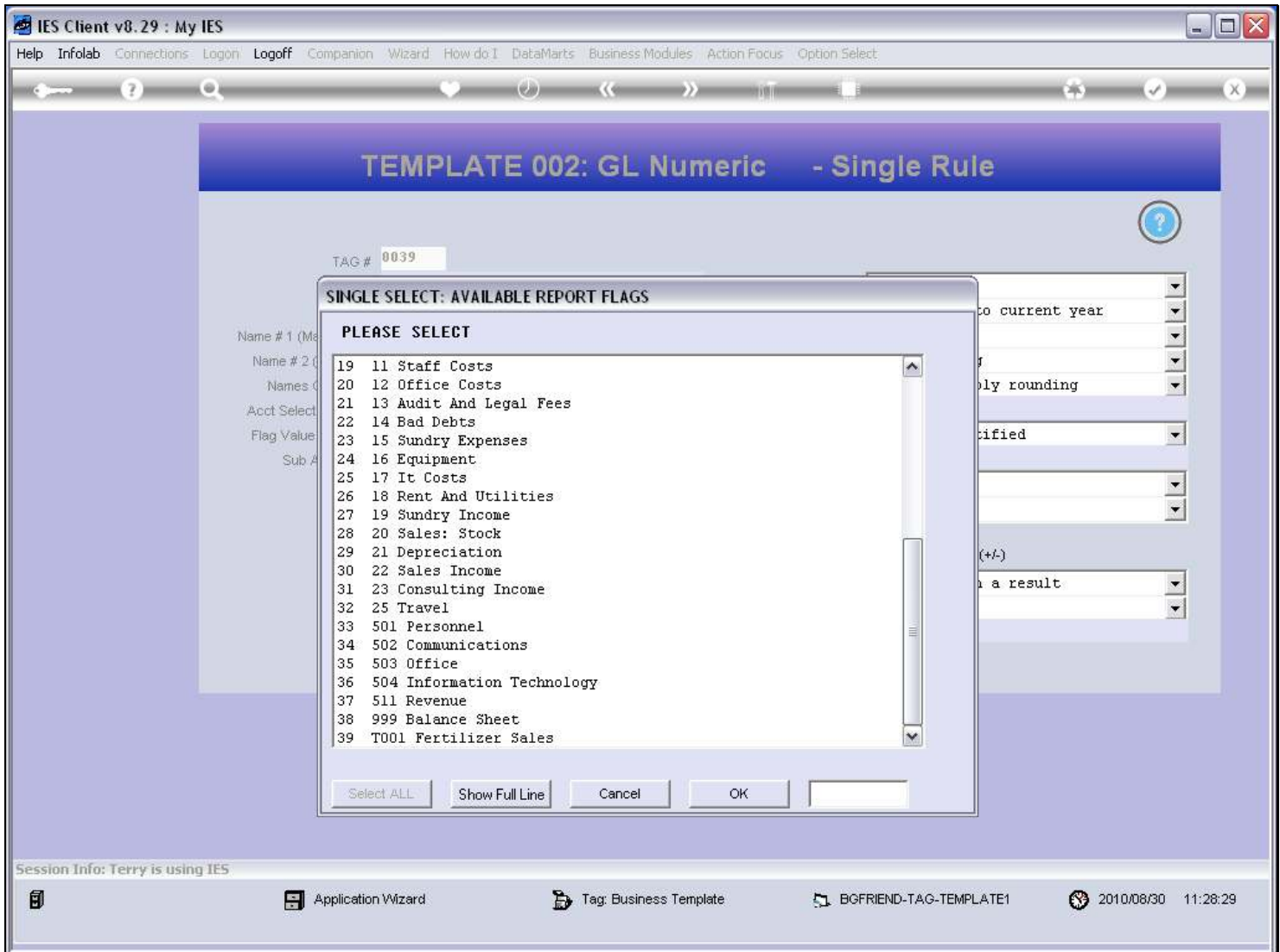

## Slide 30 - Slide 30

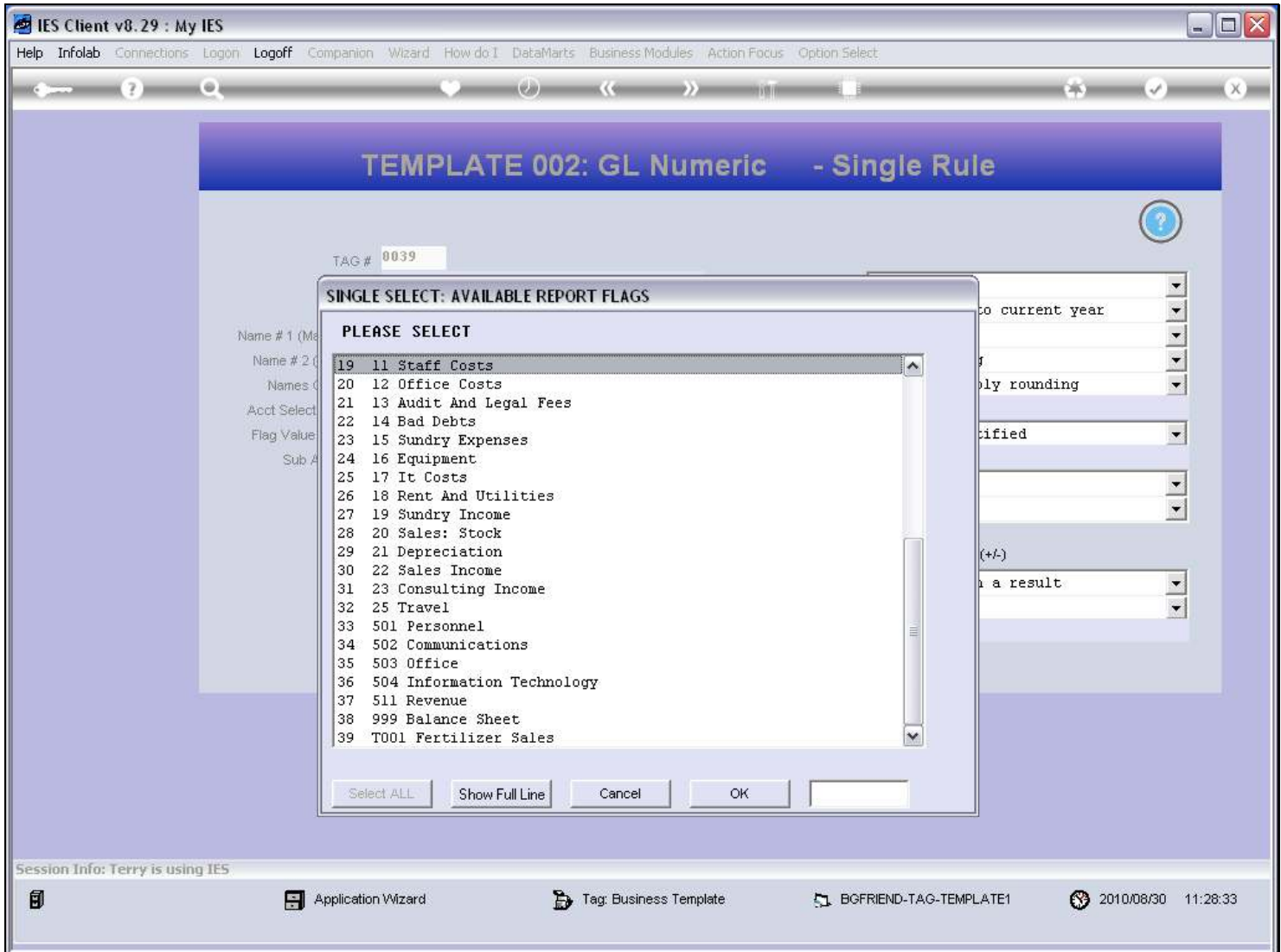

### Slide 31 - Slide 31

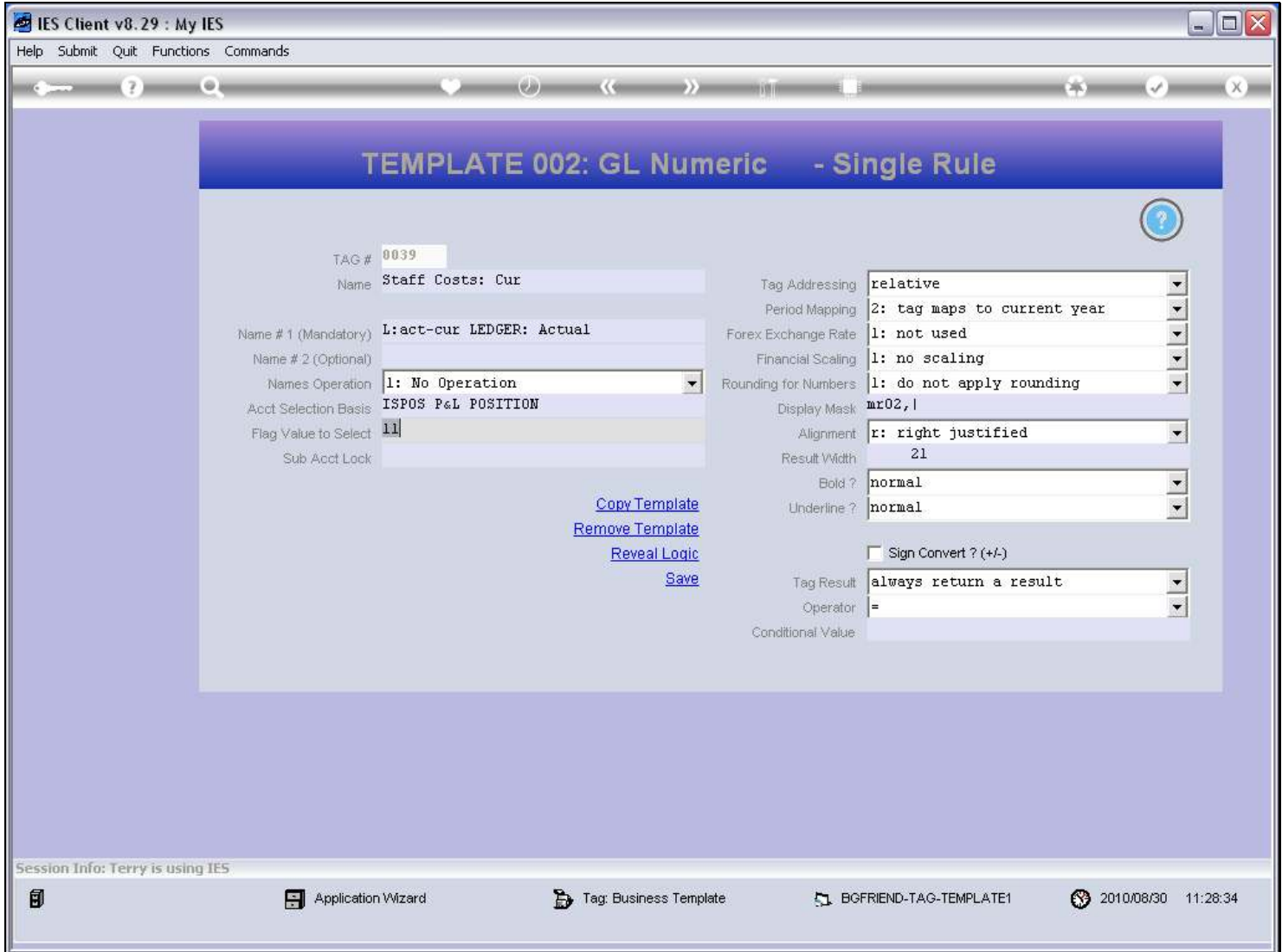

#### Slide notes

So in effect, our single rule in this example means that we select all GL Accounts where the ISPOS Flag on the Account is 11, because that means the Account is part of Staff Costs.

Slide 32 - Slide 32

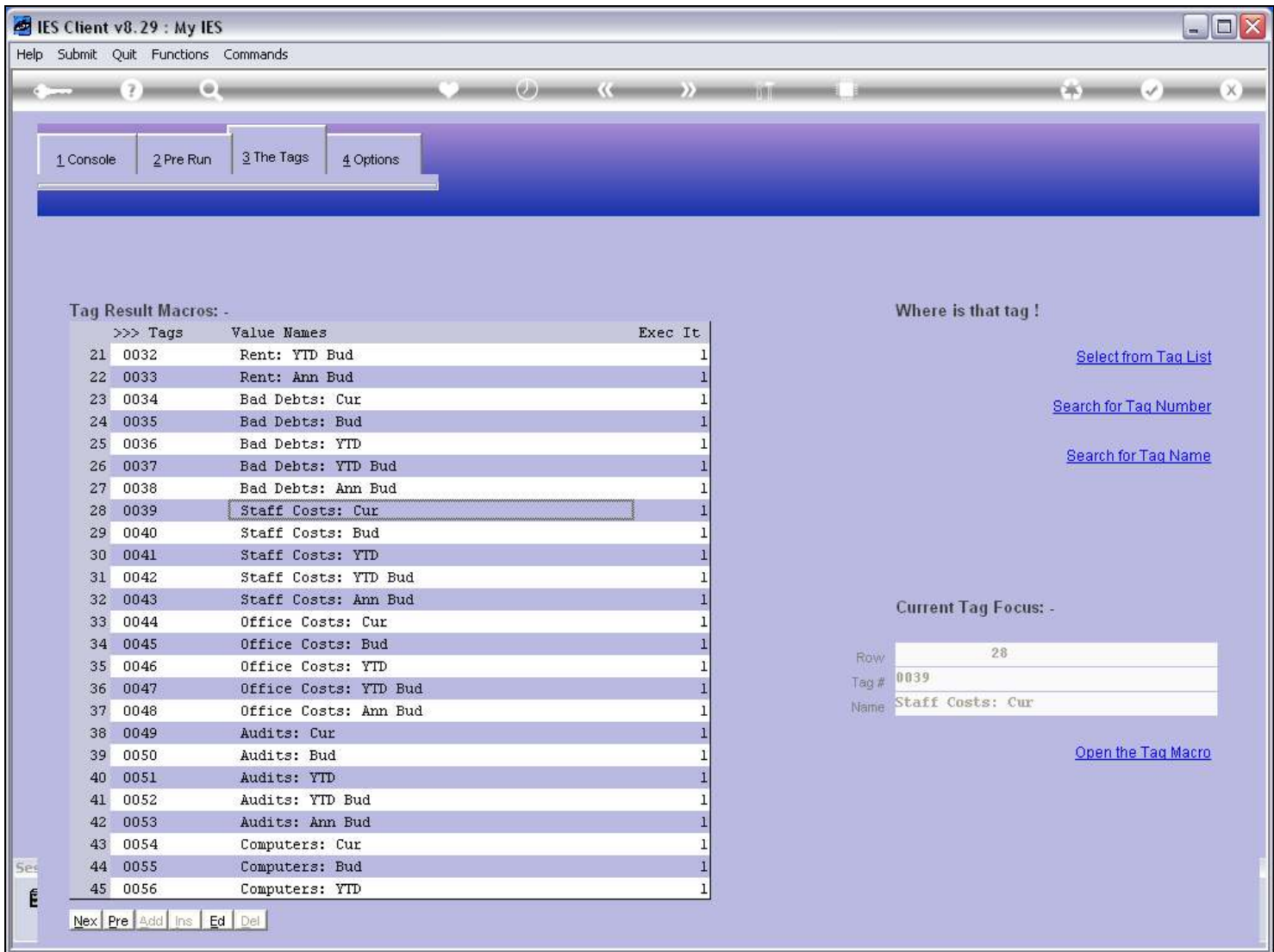

Slide 33 - Slide 33

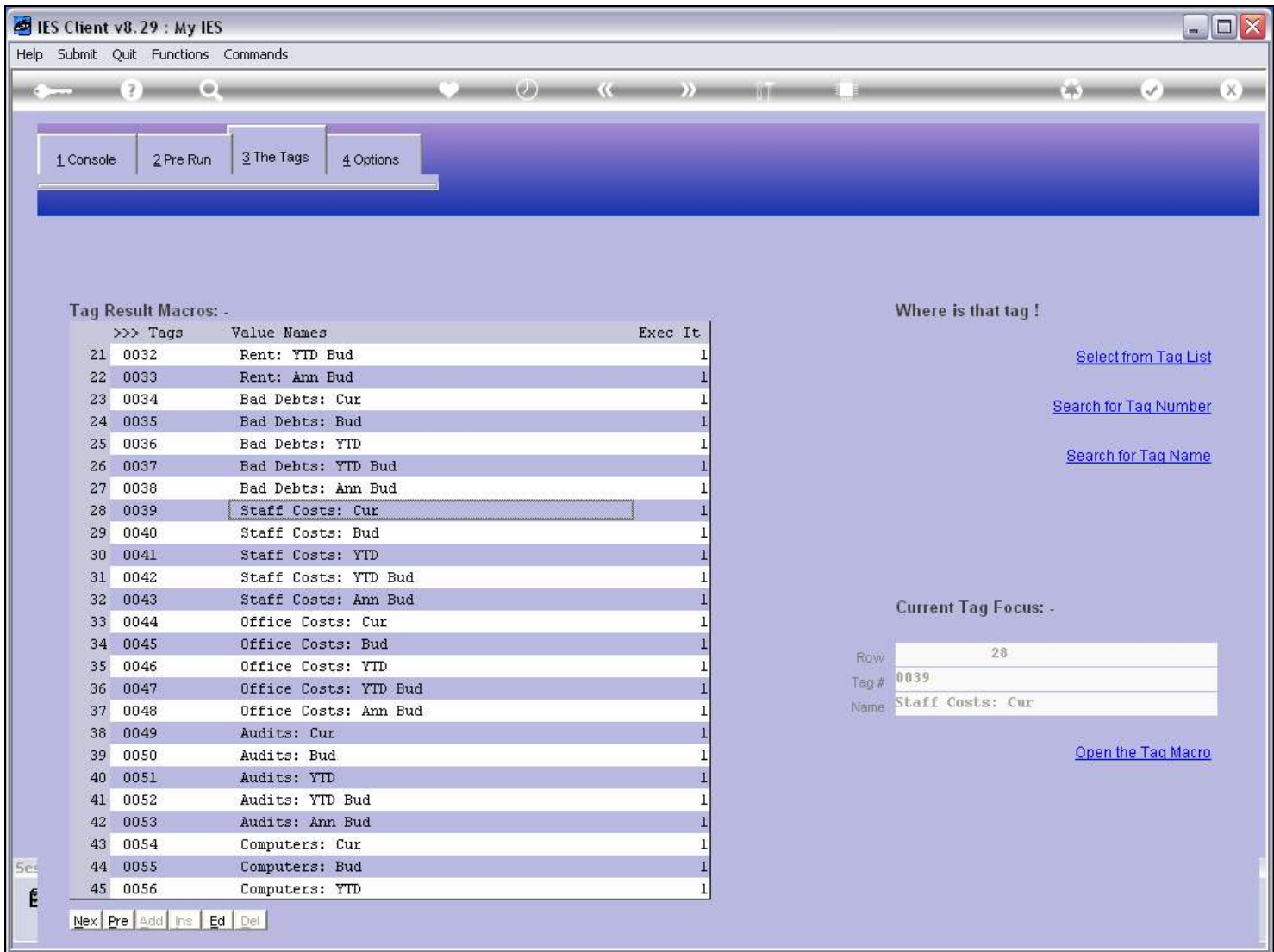